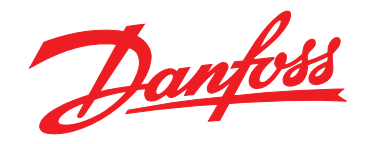

# **Guía rápida VLT**® **HVAC Basic Drive FC 101**

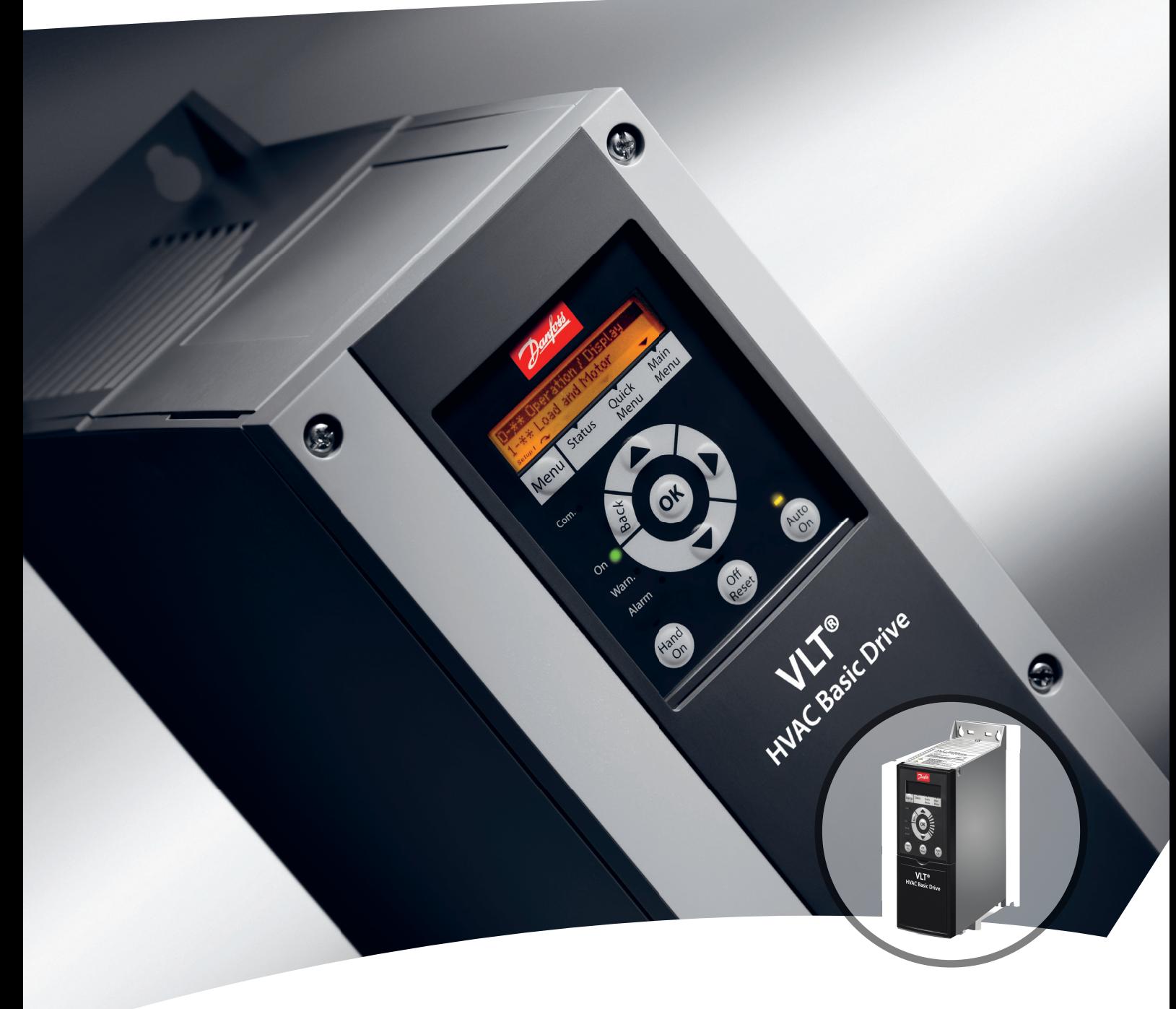

[vlt-drives.danfoss.com](http://vlt-drives.danfoss.com)

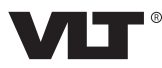

**Índice Guía rápida**

# **Índice**

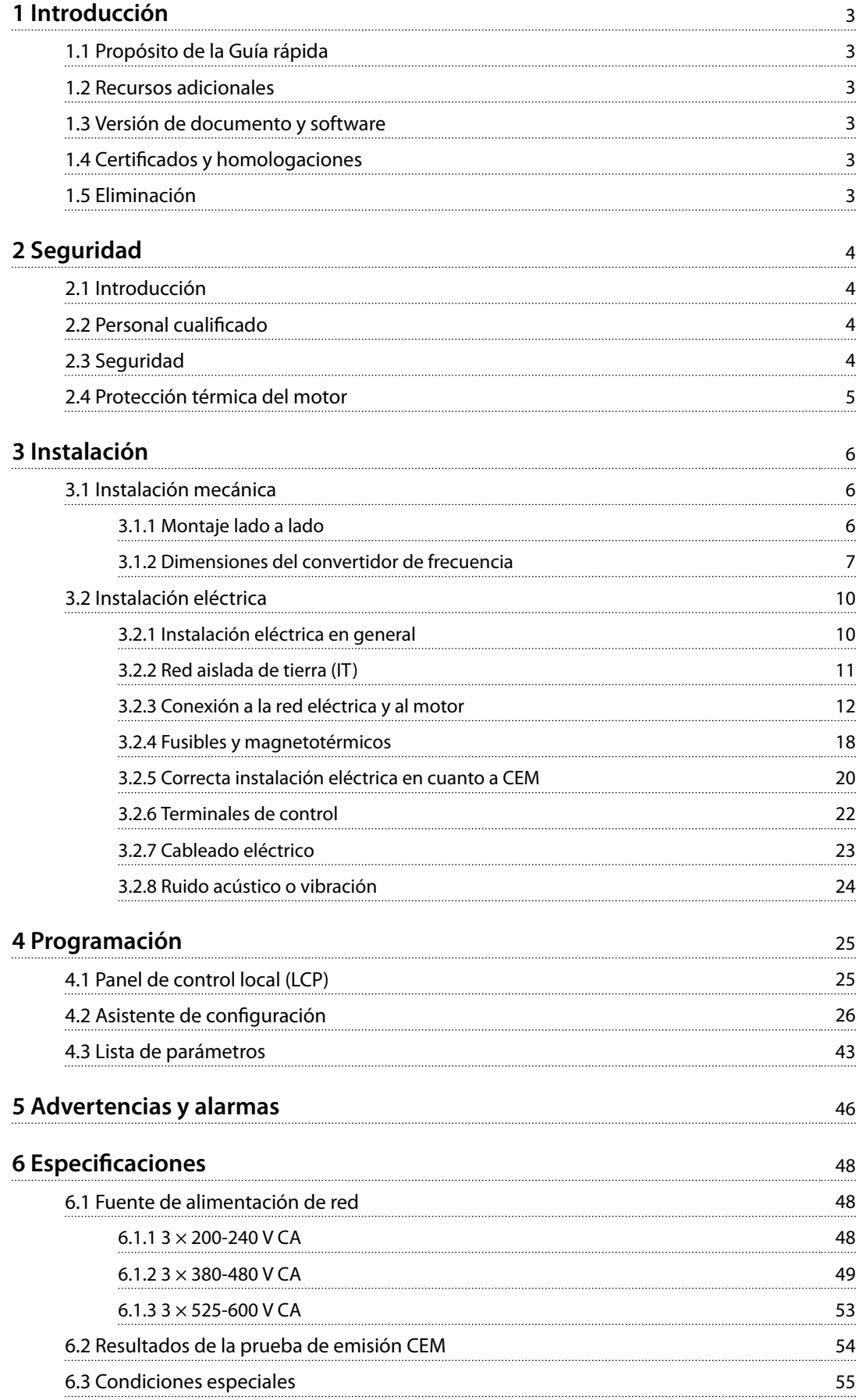

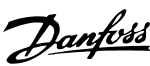

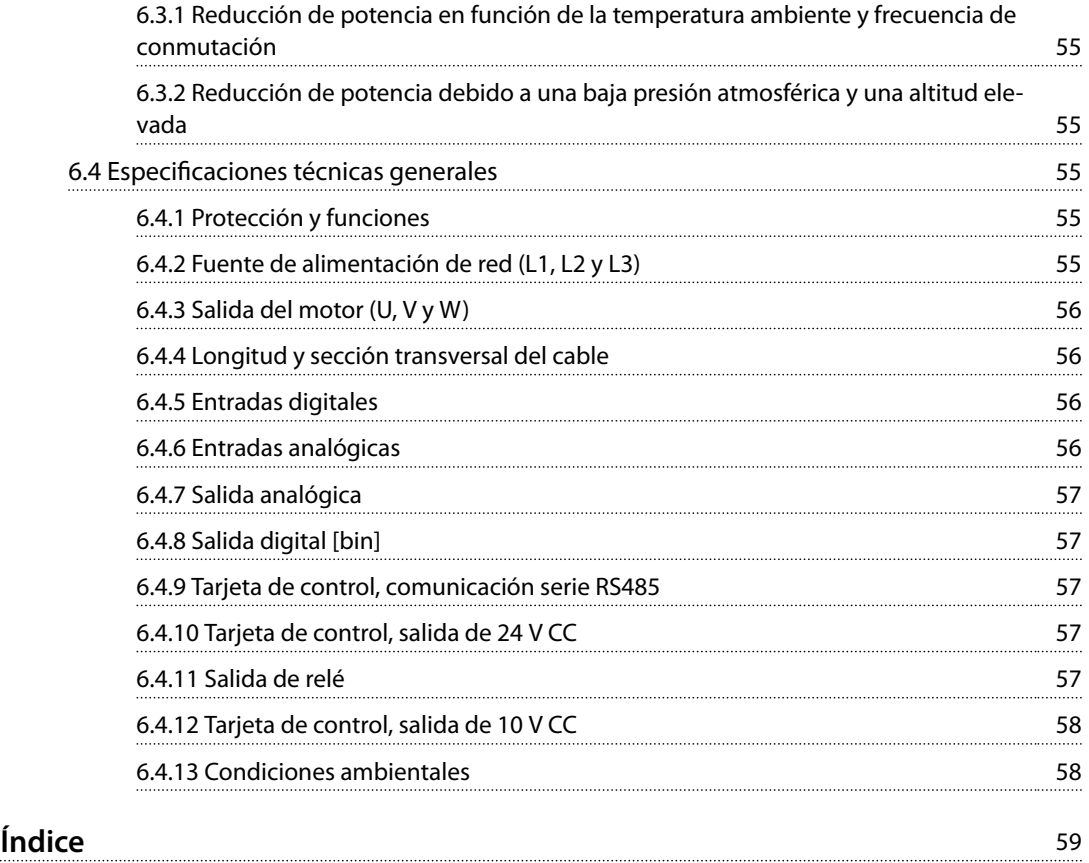

# <span id="page-4-0"></span>1 Introducción

### 1.1 Propósito de la Guía rápida

Esta Guía rápida proporciona información para la instalación y puesta en servicio del convertidor de frecuencia.

La Guía rápida está diseñada para su uso por parte de personal cualificado.

Lea y siga las instrucciones de la Guía rápida para utilizar el convertidor de frecuencia de un modo seguro y profesional; preste especial atención a las instrucciones de seguridad y advertencias generales. Mantenga esta guía rápida disponible junto al convertidor de frecuencia. VLT® es una marca registrada.

### 1.2 Recursos adicionales

- **•** La *Guía de programación de VLT*® *HVAC Basic DriveFC 101* proporciona información acerca de cómo programar el equipo e incluye descripciones completas de los parámetros.
- **•** La *Guía de Diseño de VLT*® *HVAC Basic Drive FC 101* proporciona toda la información técnica acerca del convertidor de frecuencia y el diseño y las aplicaciones del cliente. También incluye una relación de las opciones y accesorios disponibles.

La documentación técnica está disponible en formato electrónico en el CD de documentación que se suministra junto al producto, o en formato impreso en su oficina local de ventas de Danfoss.

Asistencia de Software de configuración MCT 10 Descargue el software desde *[www.danfoss.com/Busines](http://www.danfoss.com/BusinessAreas/DrivesSolutions/Software+MCT10/MCT10+Downloads.htm)[sAreas/DrivesSolutions/Software+MCT10/](http://www.danfoss.com/BusinessAreas/DrivesSolutions/Software+MCT10/MCT10+Downloads.htm) [MCT10+Downloads.htm](http://www.danfoss.com/BusinessAreas/DrivesSolutions/Software+MCT10/MCT10+Downloads.htm)*.

Durante el proceso de instalación del software, introduzca el código de acceso 81463800 para activar la función FC 101. No se necesita ninguna clave de licencia para utilizar la función FC 101.

El software más actualizado no siempre contiene las últimas actualizaciones de los convertidores de frecuencia. Diríjase a su oficina local de ventas para conseguir las últimas actualizaciones del convertidor de frecuencia (en forma de archivos \*.upd), o descárguelas desde *[www.danfoss.com/BusinessAreas/DrivesSolutions/](http://www.danfoss.com/BusinessAreas/DrivesSolutions/fc101driveupdates) [fc101driveupdates](http://www.danfoss.com/BusinessAreas/DrivesSolutions/fc101driveupdates)*.

### 1.3 Versión de documento y software

Esta Guía rápida se revisa y actualiza de forma periódica. Le agradecemos cualquier sugerencia de mejoras.

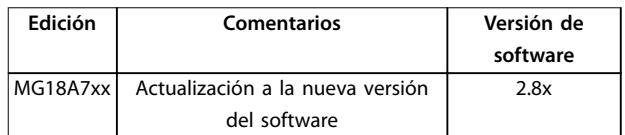

### 1.4 Certificados y homologaciones

| Certificación                    |              | <b>IP20</b> | <b>IP54</b> |
|----------------------------------|--------------|-------------|-------------|
| Declaración CE de<br>conformidad | $\mathbf{L}$ |             |             |
| Listado como UL                  | ,<br>Us<br>C |             |             |
| C-tick                           | Y            |             |             |

**Tabla 1.1 Certificados y homologaciones** 

El convertidor de frecuencia cumple los requisitos de la norma UL 508C de retención de memoria térmica. Si desea obtener más información, consulte el apartado *Protección térmica del motor* en la *Guía de diseño* específica del producto.

### 1.5 Eliminación

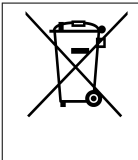

Los equipos que contienen componentes eléctricos no deben desecharse junto con los desperdicios domésticos.

Deben recogerse de forma independiente con los residuos electrónicos y eléctricos de acuerdo con la legislación local actualmente vigente.

**1 1**

Danfoss

# <span id="page-5-0"></span>2 Seguridad

### 2.1 Introducción

En este documento se utilizan los siguientes símbolos:

# **ADVERTENCIA**

**Indica situaciones potencialmente peligrosas que pueden producir lesiones graves o incluso la muerte.**

# **APRECAUCIÓN**

**Indica una situación potencialmente peligrosa que puede producir lesiones leves o moderadas. También puede utilizarse para alertar contra prácticas no seguras.**

## *AVISO!*

**Indica información importante, entre la que se incluyen situaciones que pueden producir daños en el equipo u otros bienes.**

### 2.2 Personal cualificado

Se precisan un transporte, un almacenamiento, una instalación, un funcionamiento y un mantenimiento correctos y fiables para que el convertidor de frecuencia funcione de un modo seguro y sin ningún tipo de problemas. Este equipo únicamente puede ser manejado o instalado por personal cualificado.

El personal cualificado es aquel personal formado que está autorizado para realizar la instalación, la puesta en marcha y el mantenimiento de equipos, sistemas y circuitos conforme a la legislación y la regulación vigentes. Asimismo, el personal debe estar familiarizado con las instrucciones y medidas de seguridad descritas en esta guía.

### 2.3 Seguridad

# **ADVERTENCIA**

### **TENSIÓN ALTA**

**Los convertidores de frecuencia contienen tensión alta cuando están conectados a una entrada de red de CA, a un suministro de CC o a una carga compartida. Si la instalación, el arranque y el mantenimiento no son** efectuados por personal cualificado, pueden causarse **lesiones graves o incluso la muerte.**

**• Solo el personal cualicado deberá llevar a cabo la instalación, el arranque y el mantenimiento.**

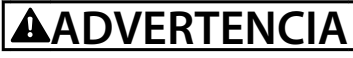

### **ARRANQUE ACCIDENTAL**

**Cuando el convertidor de frecuencia se conecta a una red de CA, a un suministro de CC o a una carga compartida, el motor puede arrancar en cualquier momento. Un arranque accidental durante la programación, el mantenimiento o los trabajos de reparación puede causar la muerte, lesiones graves o daños materiales. Arranque el motor mediante un interruptor externo, un comando de bus de campo, una señal de referencia de entrada desde el panel de control local (LCP), por funcionamiento remoto con el software MCT 10 o por la eliminación de una condición de fallo.**

**Para evitar un arranque accidental del motor:**

- **• Desconecte el convertidor de frecuencia de la red.**
- Pulse [Off/Reset] en el LCP antes de programar **cualquier parámetro.**
- **• Asegúrese de que el convertidor de frecuencia esté totalmente cableado y montado cuando se conecte a la red de CA, al suministro de CC o a la carga compartida.**

<u>Danfoss</u>

# <span id="page-6-0"></span>**ADVERTENCIA**

### **TIEMPO DE DESCARGA**

**El convertidor de frecuencia contiene condensadores de enlace de CC que pueden seguir cargados incluso si el convertidor de frecuencia está apagado. Puede haber tensión alta presente aunque las luces del indicador LED de advertencia estén apagadas. Si, después de desconectar la alimentación, no espera el tiempo especi cado antes de realizar cualquier trabajo de reparación o tarea de mantenimiento, pueden producirse lesiones graves o incluso la muerte.**

- **• Pare el motor.**
- **• Desconecte la red de CA y las fuentes de alimentación de enlace de CC remotas, entre las que se incluyen baterías de emergencia, SAI y conexiones de enlace de CC a otros convertidores de frecuencia.**
- **• Desconecte o bloquee el motor PM.**
- **• Espere a que los condensadores se descarguen por completo. El tiempo de espera mínimo se especica en la** *Tabla 2.1***.**
- **• Antes de realizar cualquier trabajo de reparación o mantenimiento, utilice un dispositivo de medición de tensión adecuado para asegurarse de que los condensadores se han descargado por completo.**

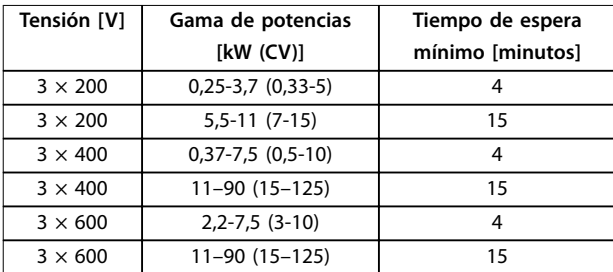

**Tabla 2.1 Tiempo de descarga**

# **ADVERTENCIA**

### **PELIGRO DE CORRIENTE DE FUGA**

**Las corrientes de fuga superan los 3,5 mA. No efectuar la correcta conexión a toma de tierra del convertidor de frecuencia puede ser causa de lesiones graves e incluso de muerte.**

**• La correcta conexión a tierra del equipo debe estar garantizada por un instalador eléctrico certicado.**

# **ADVERTENCIA**

### **PELIGRO DEL EQUIPO**

**El contacto con ejes de rotación y equipos eléctricos puede provocar lesiones graves o la muerte.**

- **• Asegúrese de que la instalación, el arranque y el mantenimiento sean realizados únicamente** por personal formado y cualificado.
- **• Asegúrese de que los trabajos eléctricos cumplan con los códigos eléctricos nacionales y locales.**
- **• Siga los procedimientos de este manual.**

# **APRECAUCIÓN**

### **PELIGRO DE FALLO INTERNO**

**Si el convertidor de frecuencia no está correctamente cerrado, un fallo interno en el mismo puede causar lesiones graves.**

**• Asegúrese de que todas las cubiertas de** seguridad estén colocadas y fijadas de forma **segura antes de suministrar electricidad.**

### 2.4 Protección térmica del motor

Ajuste *parámetro 1-90 Protección térmica motor* en *[4] Descon. ETR 1* para activar la función de protección térmica del motor.

Danfoss

# <span id="page-7-0"></span>3 Instalación

### 3.1 Instalación mecánica

### 3.1.1 Montaje lado a lado

El convertidor de frecuencia puede montarse lado a lado, pero requiere espacio libre por encima y por debajo para su refrigeración.

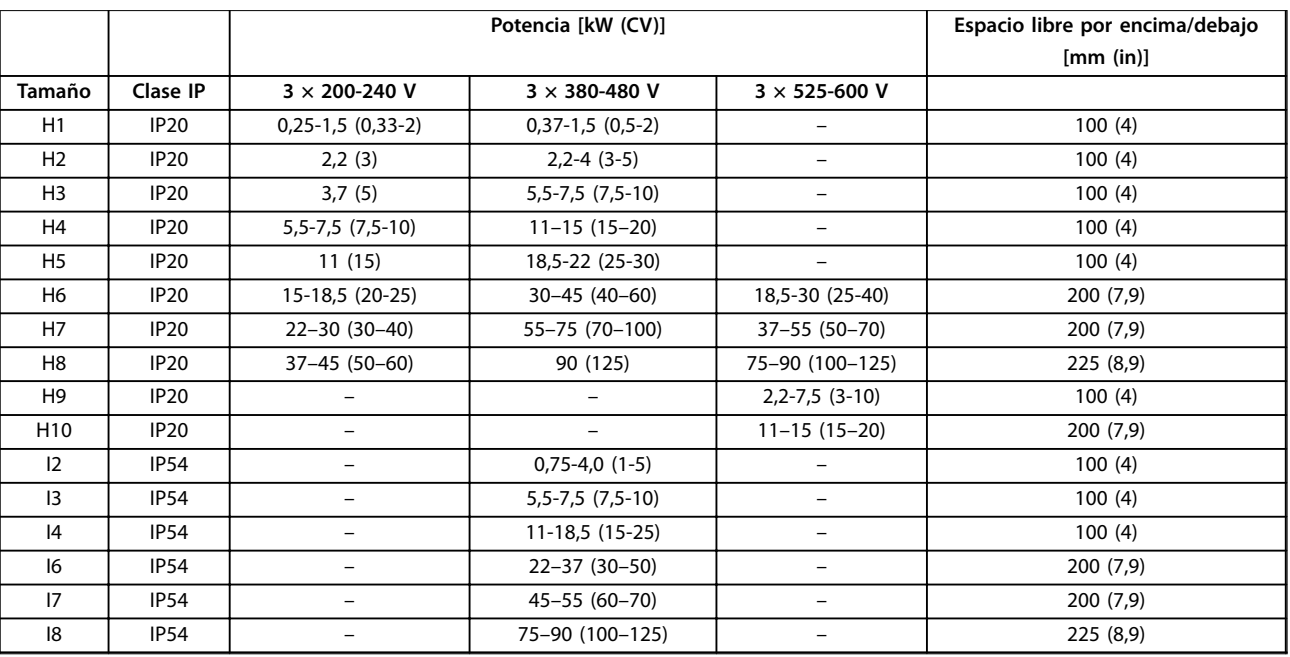

**Tabla 3.1 Se requiere espacio libre para la refrigeración**

# *AVISO!*

**Con el kit opcional IP21 / NEMA Tipo 1 montado, se necesita una distancia de 50 mm (2 in) entre las unidades.**

# <span id="page-8-0"></span>3.1.2 Dimensiones del convertidor de frecuencia

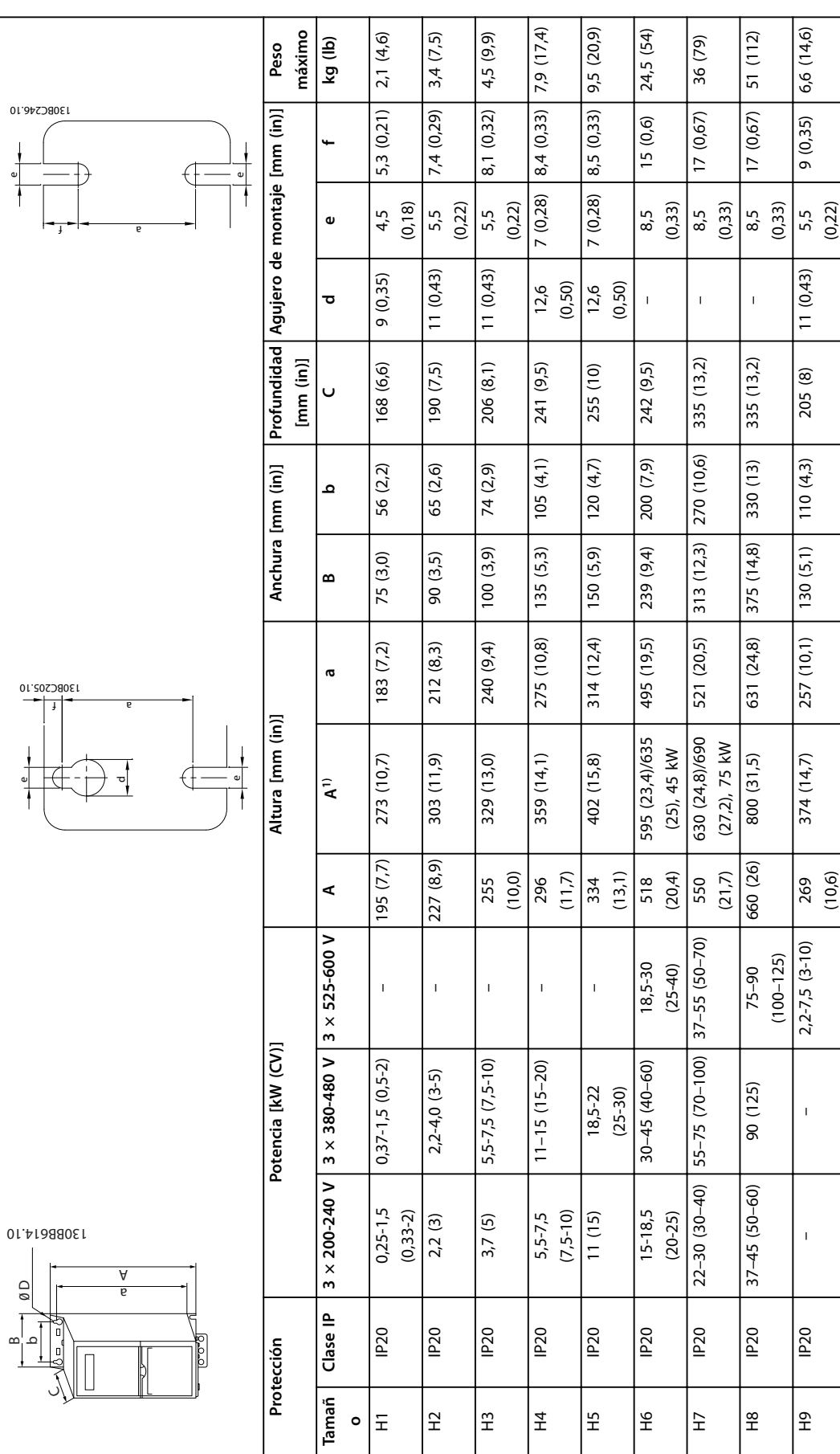

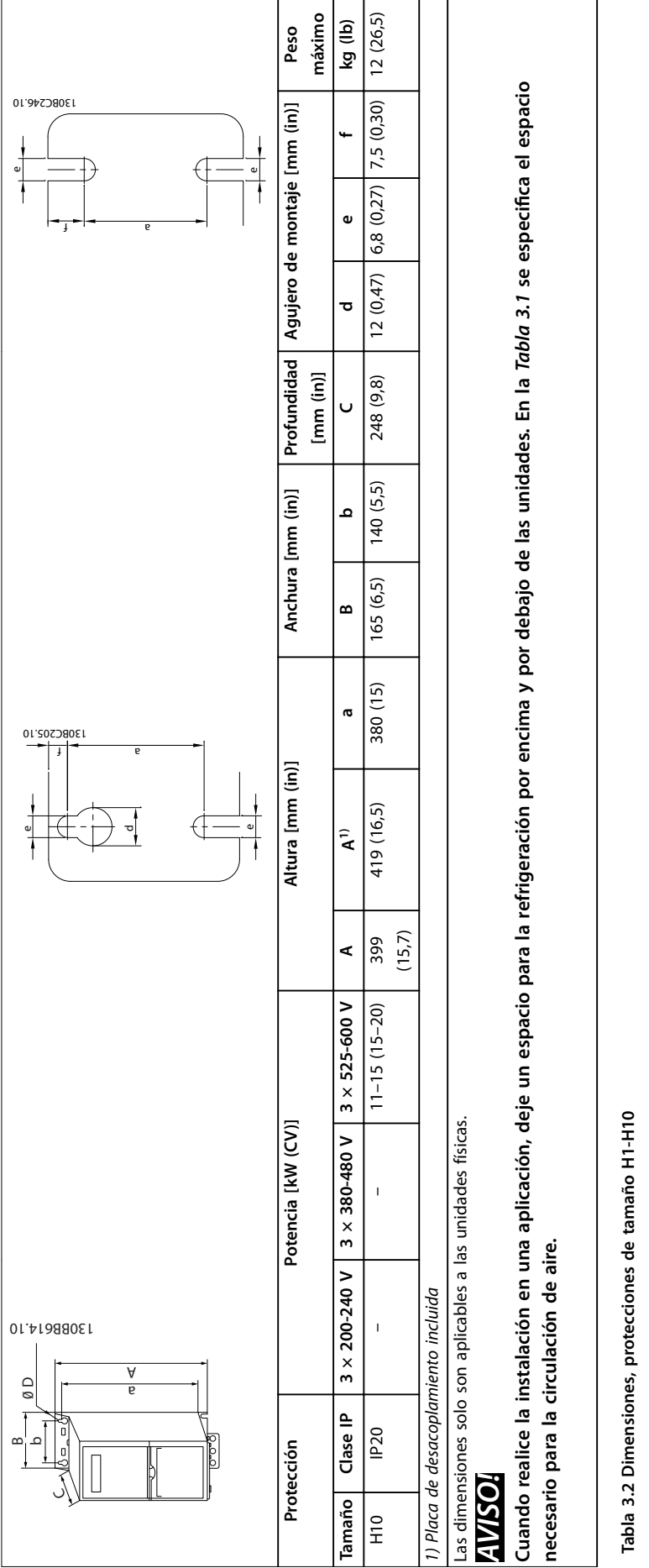

Danfoss

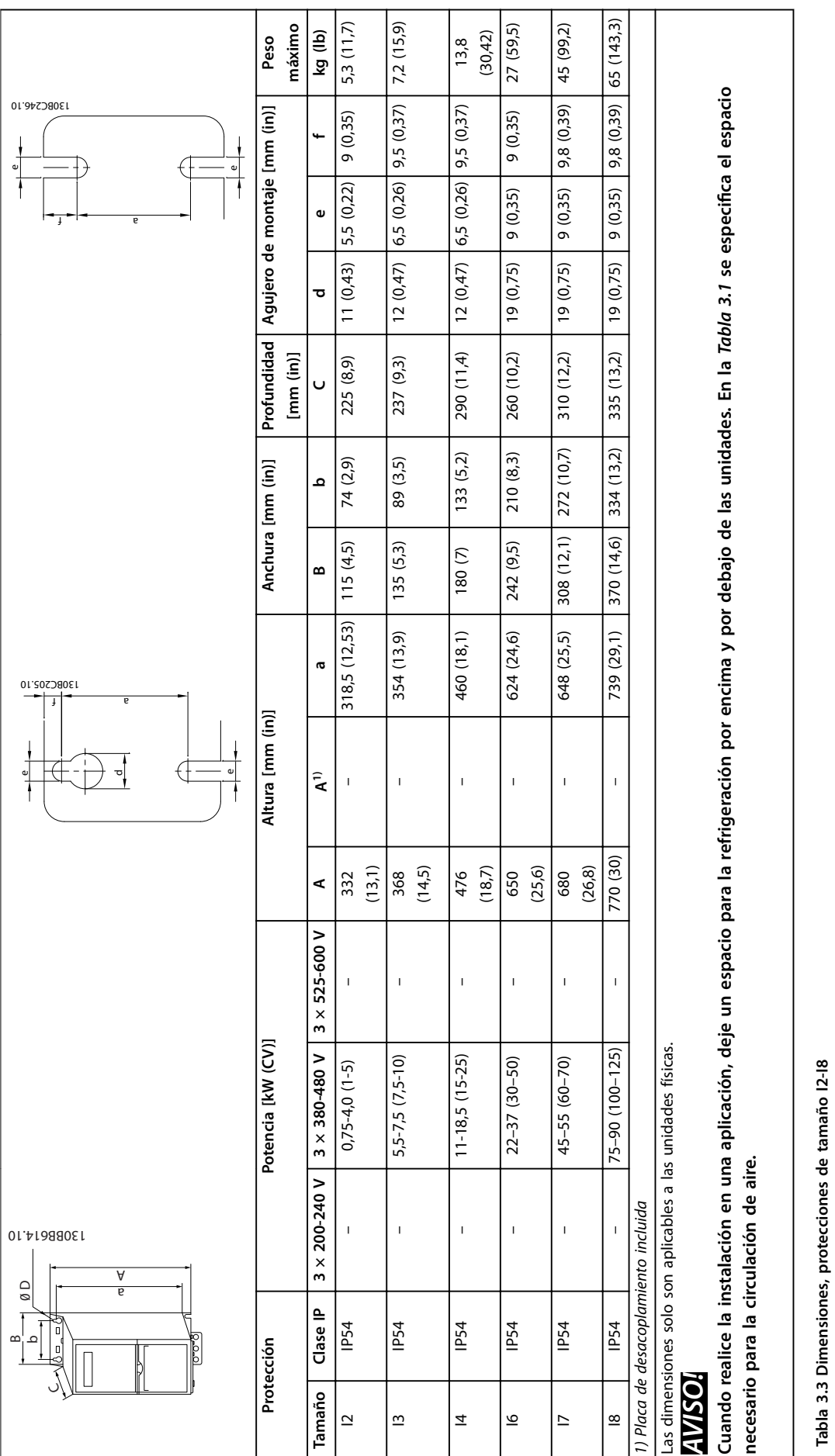

# Danfoss

### <span id="page-11-0"></span>3.2 Instalación eléctrica

### 3.2.1 Instalación eléctrica en general

Todos los cableados deben cumplir las normas locales y nacionales sobre las secciones transversales de cables y la temperatura ambiente. Se requieren conductores de cobre. Se recomienda una temperatura de 75 °C (167 °F).

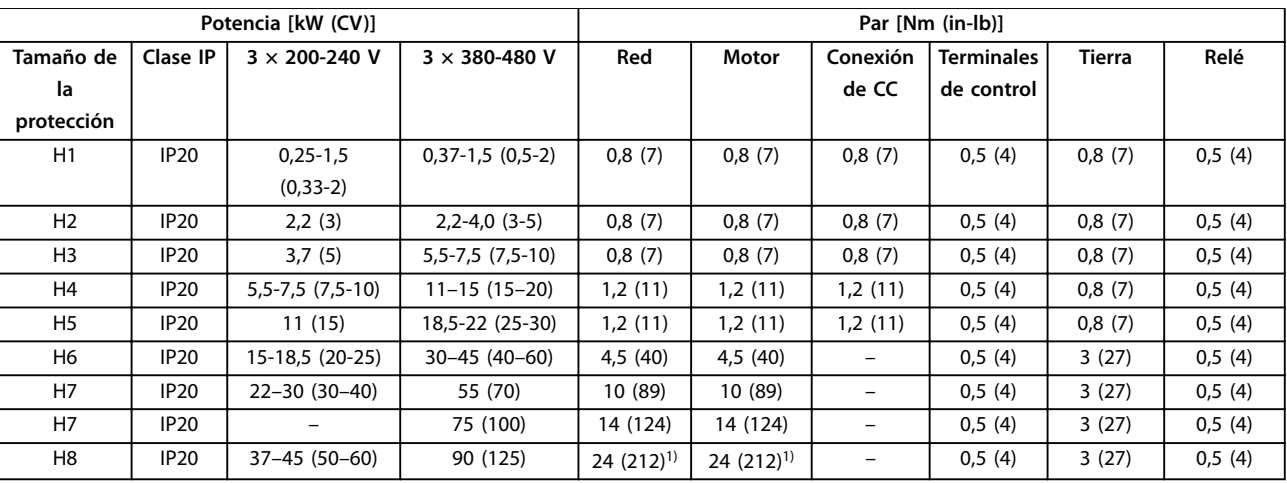

**Tabla 3.4 Pares de apriete para protecciones de tamaño H1-H8, 3 × 200-240 V y 3 × 380-480 V**

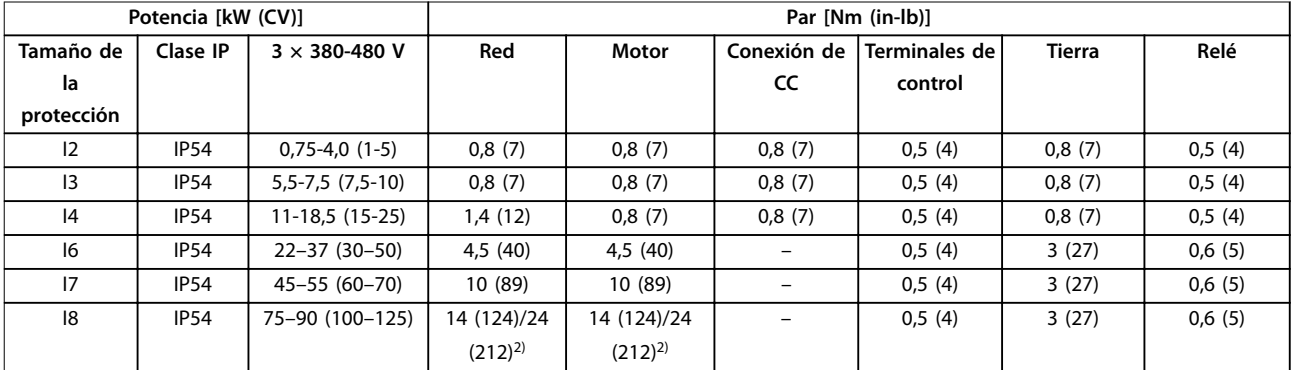

**Tabla 3.5 Pares de apriete para protecciones de tamaño I2-I8**

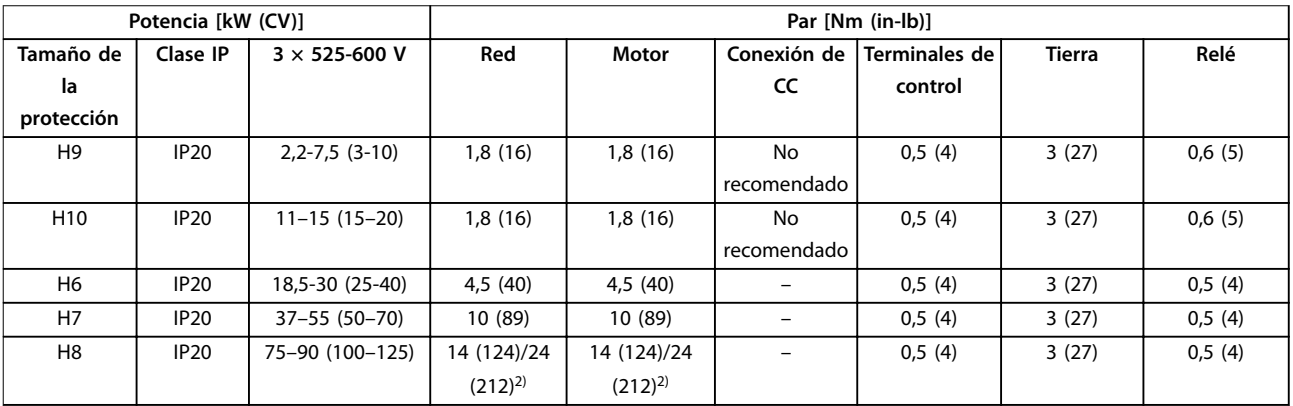

**Tabla 3.6 Pares de apriete para protecciones de tamaño H6-H10, 3 × 525-600 V**

*1) Dimensiones de los cables >95 mm<sup>2</sup>*

*2) Dimensiones de los cables* ≤*95 mm<sup>2</sup>*

### <span id="page-12-0"></span>3.2.2 Red aislada de tierra (IT)

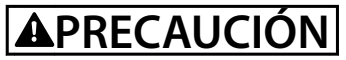

### **Red aislada de tierra (IT)**

**Instalación con una fuente aislada, es decir, red IT. Asegúrese de que la tensión de alimentación no supere los 440 V (unidades de 3 × 380-480 V) cuando se conecte a la red.**

En unidades IP20, 200-240 V, 0,25-11 kW (0,33-15 CV )y 380-480 V, IP20, 0,37-22 kW (0,5-30 CV), abra el interruptor RFI retirando el tornillo del lado del convertidor de frecuencia cuando se halle en la red IT.

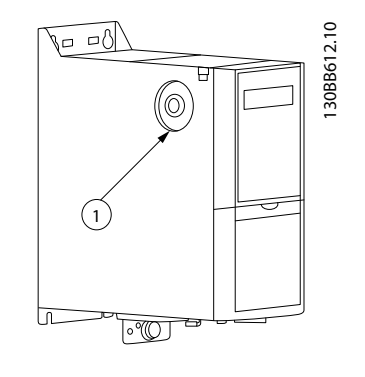

### 1 Tornillo CEM

**Ilustración 3.1 IP20, 200-240 V, 0,25-11 kW (0,33-15 CV), IP20, 0,37-22 kW (0,5-30 CV), 380-480 V**

En unidades de 400 V, 30-90 kW (40-125 CV) y 600 V, ajuste *parámetro 14-50 Filtro RFI* en *[0] No* cuando se opere en la red IT.

En unidades IP54, 400 V, 0,75-18,5 kW (1-25 CV), el tornillo CEM se encuentra dentro del convertidor de frecuencia, como se muestra en la *Ilustración 3.2*.

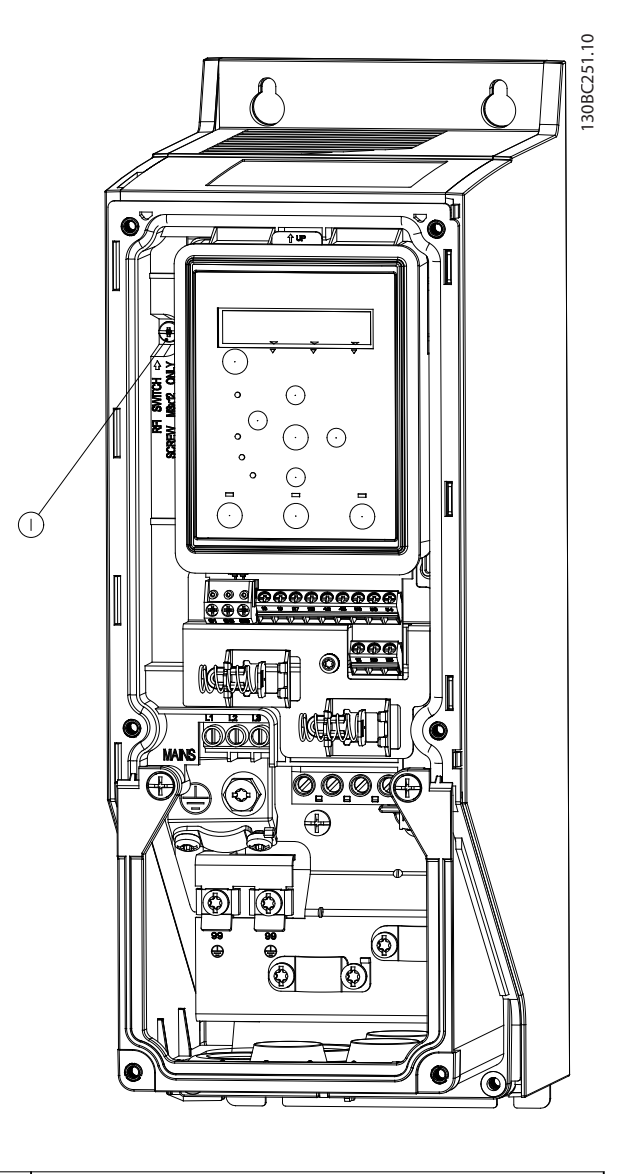

### 1 Tornillo CEM

**Ilustración 3.2 IP54, 400 V, 0,75-18,5 kW (1-25 CV)**

### *AVISO!*

**Si se reinserta, utilice únicamente un tornillo M3 × 12.**

<u>Danfoss</u>

### <span id="page-13-0"></span>3.2.3 Conexión a la red eléctrica y al motor

El convertidor de frecuencia está diseñado para controlar todos los motores asíncronos trifásicos estándar. Para conocer la sección transversal máxima de los cables, consulte el *capétulo 6.4 Especificaciones técnicas generales*.

- **•** Utilice un cable de motor apantallado / blindado para cumplir con las especificaciones de emisión CEM y conecte dicho cable tanto a la placa de desacoplamiento como al motor.
- **•** Mantenga el cable de motor tan corto como sea posible para reducir el nivel de interferencias y las corrientes de fuga.
- **•** Para obtener más información sobre el montaje de la placa de desacoplamiento, consulte las *Instrucciones de montaje de la placa de desacoplamiento de FC 101*.
- **•** Consulte asimismo el apartado «Instalación correcta en cuanto a CEM» de la *Guía de Diseño de VLT*® *HVAC Basic Drive FC 101* .
- 1. Monte los cables de toma de tierra en el terminal de toma de tierra.
- 2. Conecte el motor a los terminales U, V y W, y apriete los tornillos conforme a los pares especi cados en el *[capétulo 3.2.1 Instalación eléctrica en](#page-11-0) [general](#page-11-0)*.
- 3. Conecte la fuente de alimentación de red a los terminales L1, L2 y L3 y apriete los tornillos conforme a los pares especificados en el *[capétulo 3.2.1 Instalación eléctrica en general](#page-11-0)*.

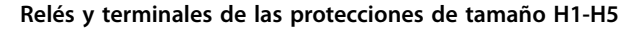

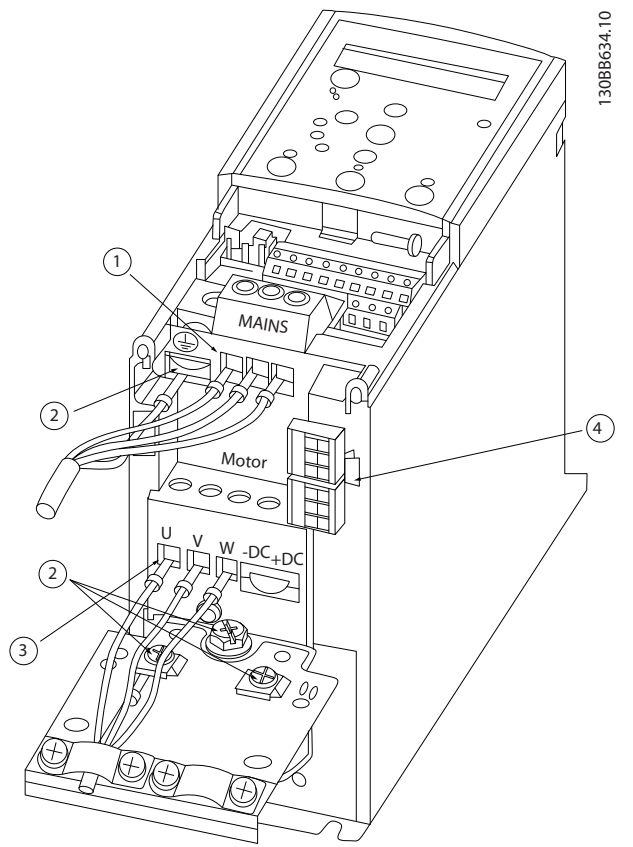

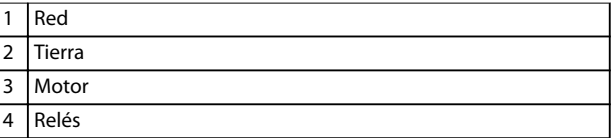

**Ilustración 3.3 Tamaños de protección H1-H5 IP20, 200-240 V, 0,25-11 kW (0,33-15 CV) IP20, 380-480 V, 0,37-22 kW (0,5-30 CV)**

Danfoss

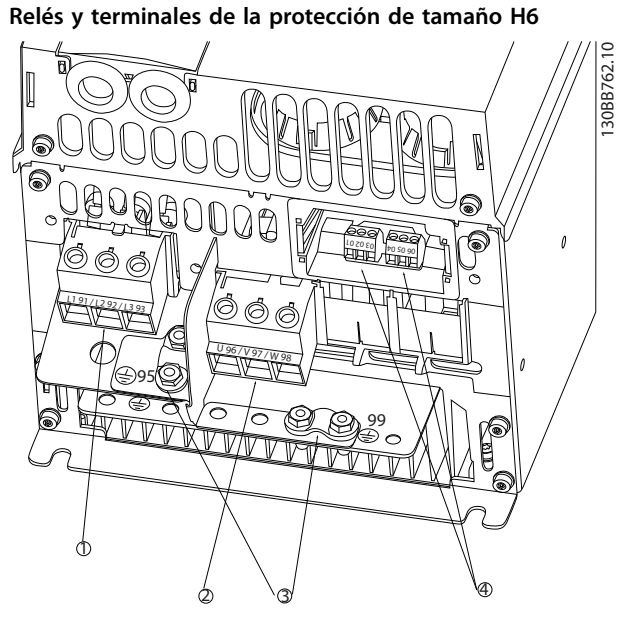

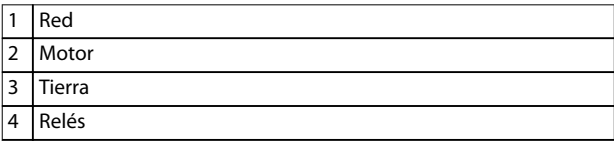

**Ilustración 3.4 Protección de tamaño H6 IP20, 380-480 V, 30-45 kW (40-60 CV) IP20, 200-240 V, 15-18,5 kW (20-25 CV) IP20, 525-600 V, 22-30 kW (30-40 CV)**

**Relés y terminales de la protección de tamaño H7**

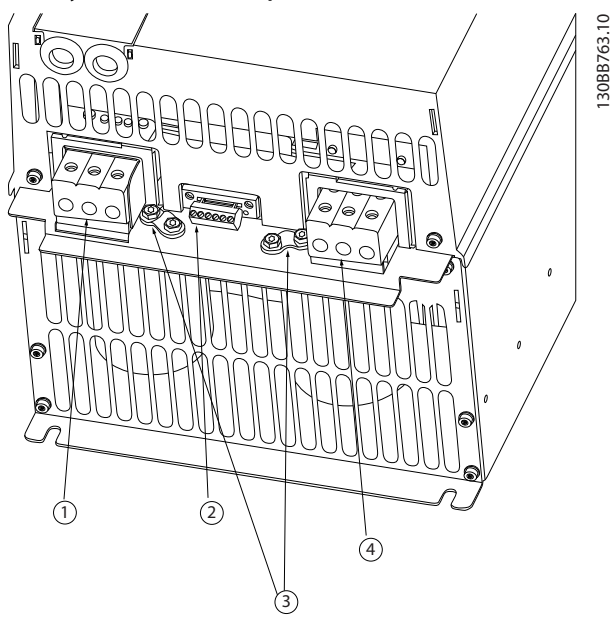

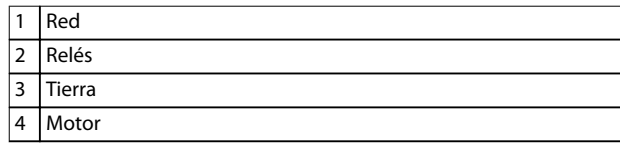

**Ilustración 3.5 Protección de tamaño H7 IP20, 380-480 V, 55-75 kW (70-100 CV) IP20, 200-240 V, 22-30 kW (30-40 CV) IP20, 525-600 V, 45-55 kW (60-70 CV)**

Danfoss

# 30BB764.10 130BB764.10 2 PS <sup>99</sup> <sup>95</sup>  $\frac{1}{1}$ <sup>98</sup> <sup>97</sup> <sup>96</sup>  $\frac{1}{2}$ 1

**Relés y terminales de la protección de tamaño H8**

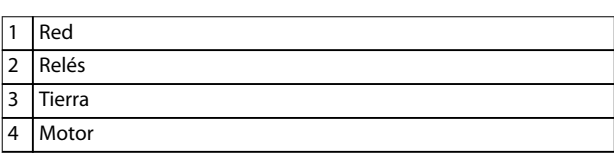

3

4

**Ilustración 3.6 Protección de tamaño H8 IP20, 380-480 V, 90 kW (125 CV) IP20, 200-240 V, 37-45 kW (50-60 CV) IP20, 525-600 V, 75-90 kW (100-125 CV)**

2

**Conexión a la red y al motor de la protección de tamaño H9**

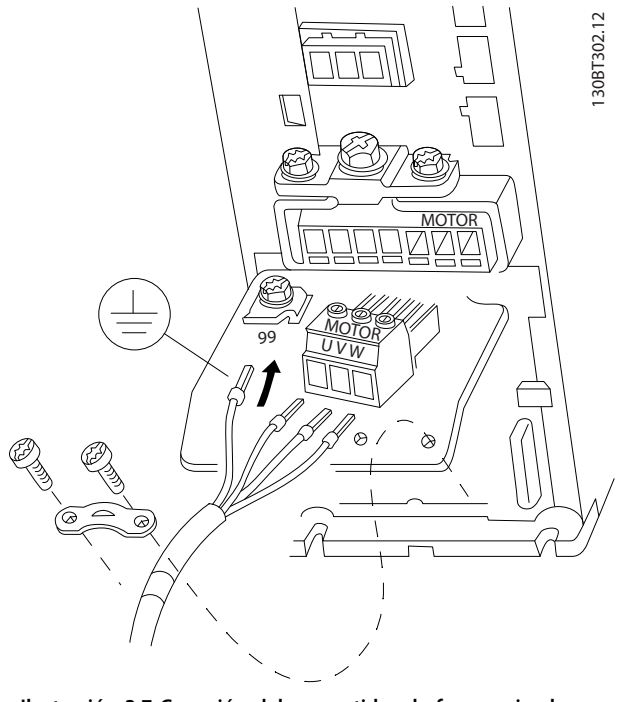

**Ilustración 3.7 Conexión del convertidor de frecuencia al motor, tamaño de protección H9 IP20, 600 V, 2,2-7,5 kW (3-10 CV)**

Siga los siguientes pasos para conectar los cables de red con la protección de tamaño H9. Utilice los pares de apriete descritos en el *[capétulo 3.2.1 Instalación eléctrica en](#page-11-0) [general](#page-11-0)*.

1. Deslice la placa de montaje hasta colocarla en su sitio y apriete los dos tornillos, como se muestra en la *Ilustración 3.8*.

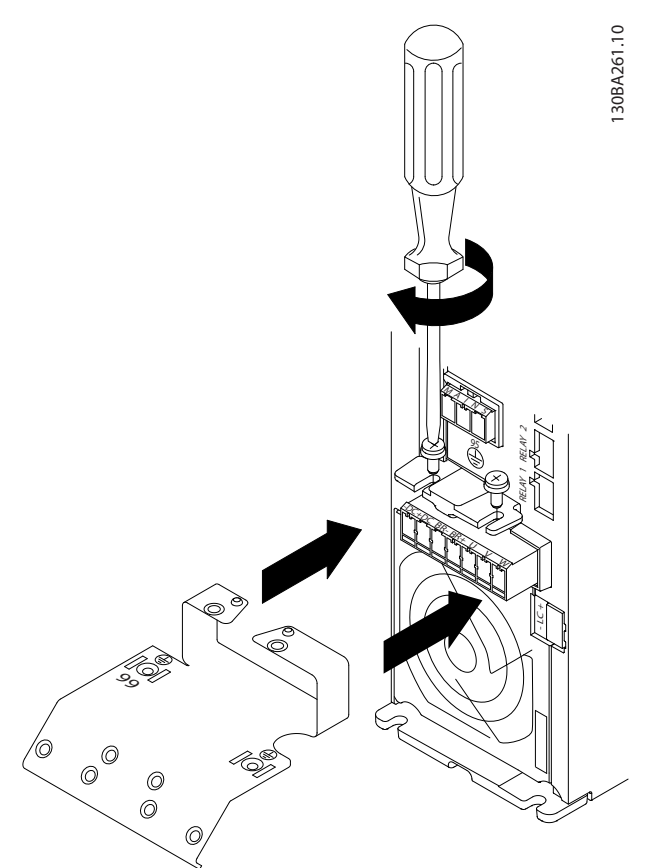

**Ilustración 3.8 Instalación de la placa de montaje**

2. Monte el cable de toma de tierra como se muestra en la *Ilustración 3.9*.

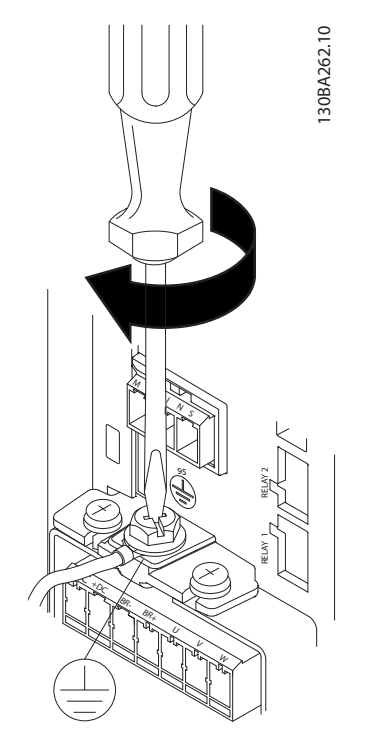

**Ilustración 3.9 Montaje del cable de toma de tierra**

3. Inserte los cables de red en la clavija de conexión de red y apriete los tornillos, como se muestra en la *Ilustración 3.10*.

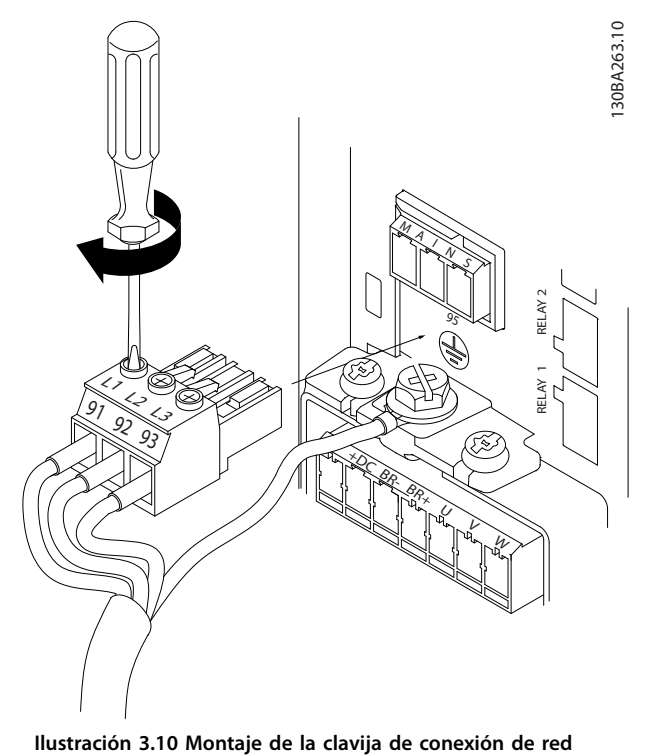

4. Monte el bastidor de soporte a través de los cables de red y apriete los tornillos, como se muestra en la *Ilustración 3.11*.

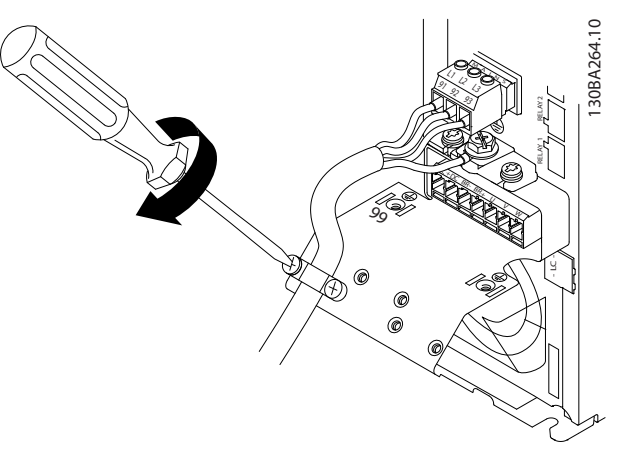

**Ilustración 3.11 Montaje del bastidor de soporte**

### **Relés y terminales de la protección de tamaño H10**

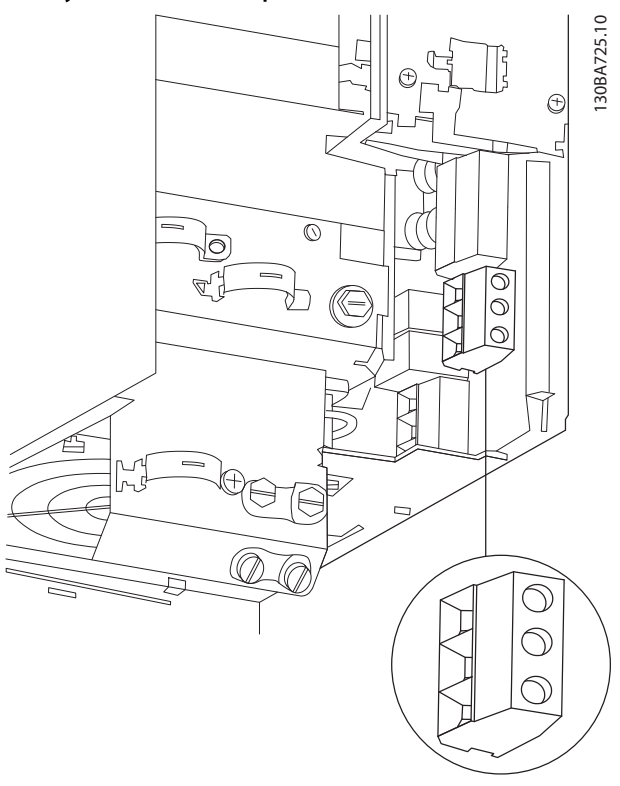

**Ilustración 3.12 Protección de tamaño H10 IP20, 600 V, 11-15 kW (15-20 CV)**

**3 3**

<u>Danfoss</u>

130BC299.10

Danfoss

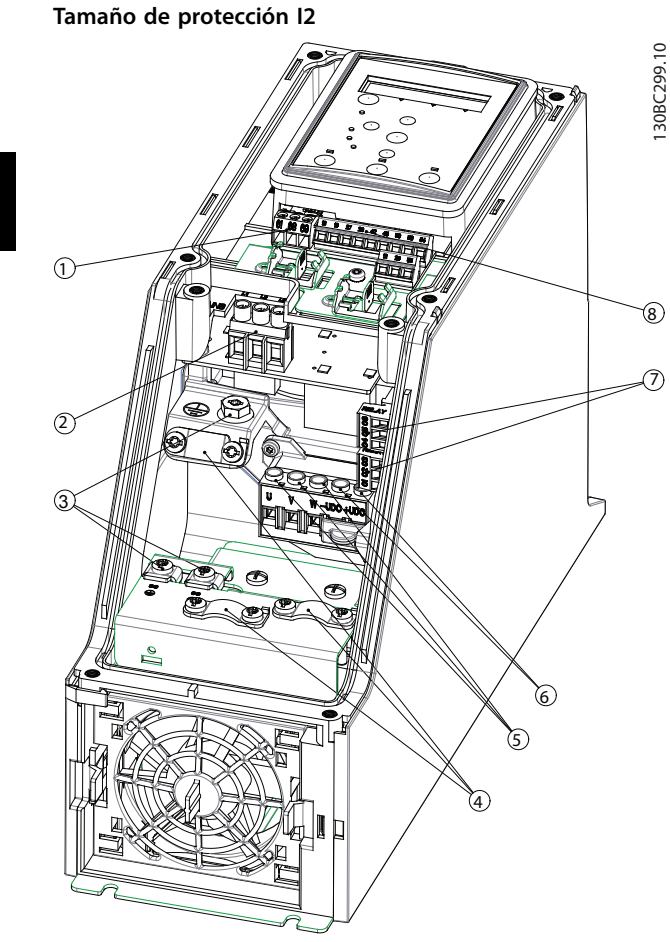

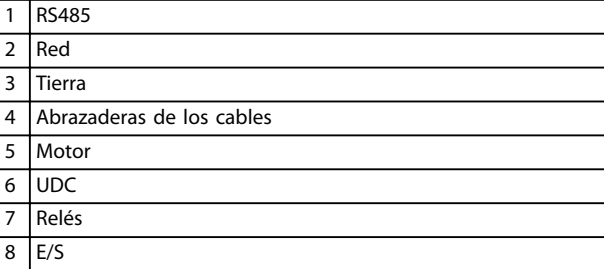

**Ilustración 3.13 Tamaño de protección I2 IP54, 380-480 V, 0,75-4,0 kW (1-5 CV)**

**Tamaño de protección I3**

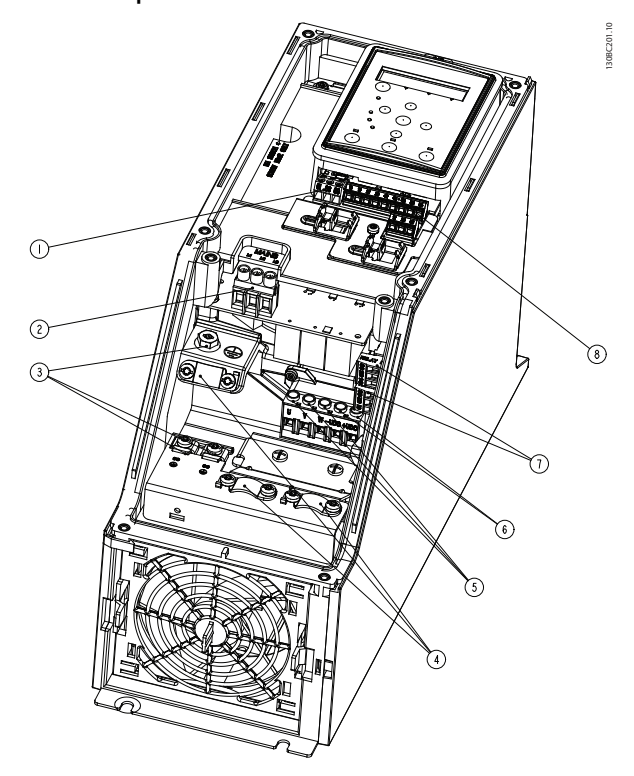

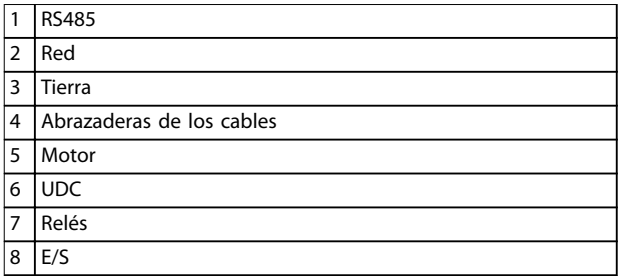

**Ilustración 3.14 Tamaño de protección I3 IP54, 380-480 V, 5,5-7,5 kW (7,5-10 CV)**

### **Tamaño de protección I4**

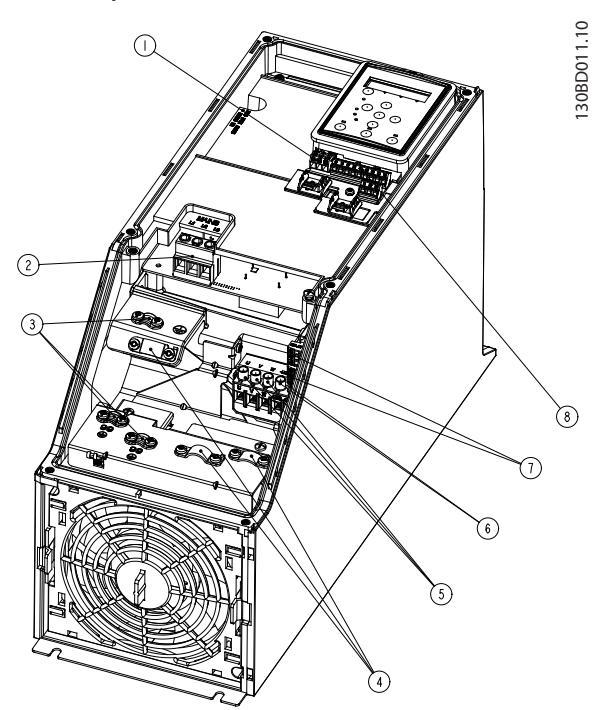

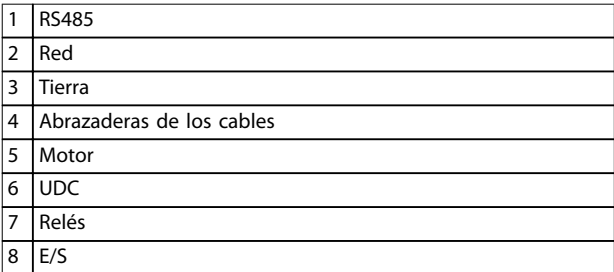

**Ilustración 3.15 Tamaño de protección I4 IP54, 380-480 V, 0,75-4,0 kW (1-5 CV)**

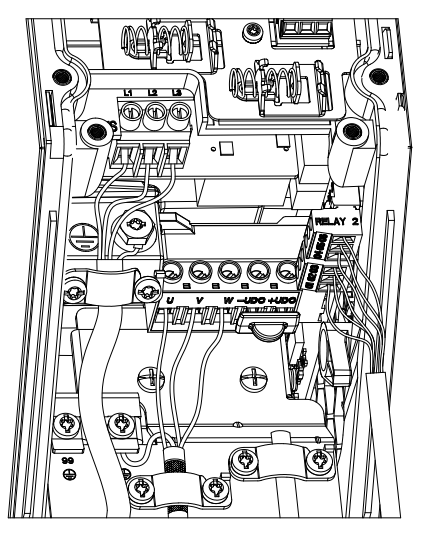

**Ilustración 3.16 IP54, tamaños de protección I2, I3 e I4**

Danfoss

**3 3**

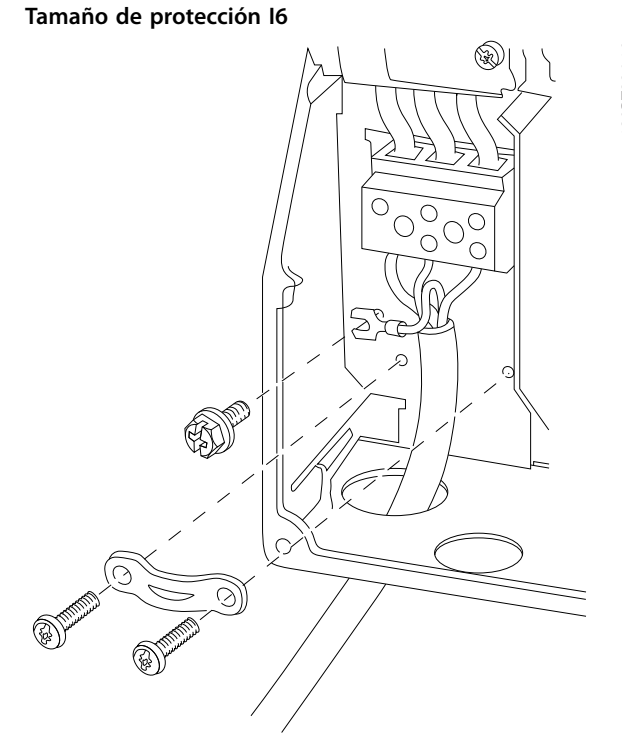

**Ilustración 3.17 Conexión a la red eléctrica para protección de tamaño I6**

**IP54, 380-480 V, 22-37 kW (30-50 CV)**

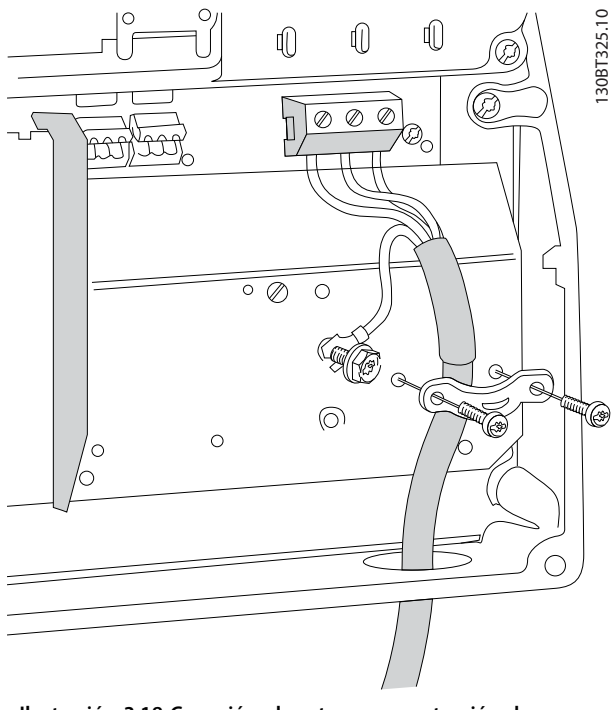

**Ilustración 3.18 Conexión al motor para protección de tamaño I6 IP54, 380-480 V, 22-37 kW (30-50 CV)**

130BC203.10

130BC203.10

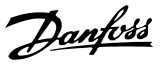

<span id="page-19-0"></span>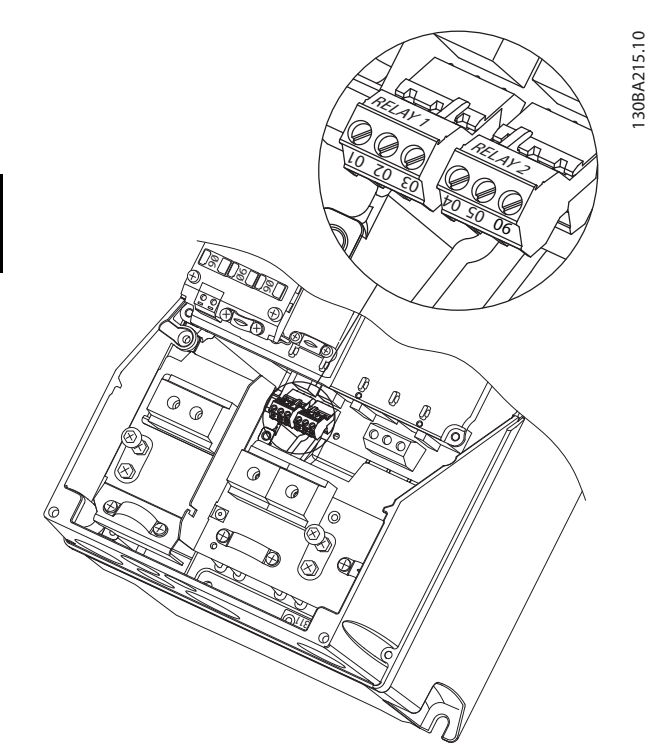

**Ilustración 3.19 Relés para protección de tamaño I6 IP54, 380-480 V, 22-37 kW (30-50 CV)**

### **Tamaños de protección I7 e I8**

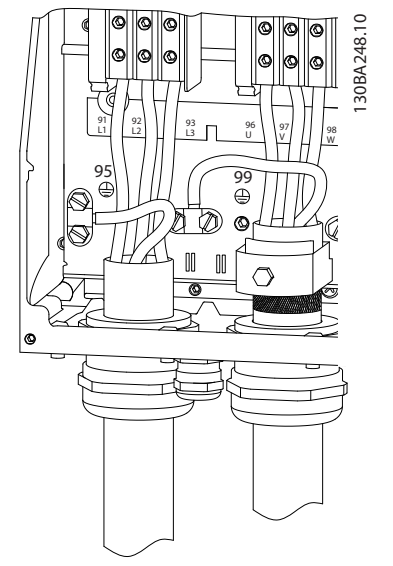

**Ilustración 3.20 Tamaños de protección I7 e I8 IP54, 380-480 V, 45-55 kW (60-70 CV) IP54, 380-480 V, 75-90 kW (100-125 CV)**

### 3.2.4 Fusibles y magnetotérmicos

### **Protección de circuito derivado**

Para evitar el riesgo de incendios, proteja los circuitos derivados de una instalación (interruptores, máquinas, etc.) contra cortocircuitos y sobrecorriente. Siga siempre las normativas locales y nacionales.

### **Protección ante cortocircuitos**

Danfoss recomienda utilizar los fusibles y magnetotérmicos indicados en la *[Tabla 3.7](#page-20-0)* para proteger al personal de mantenimiento o a otros equipos en caso de un fallo interno en la unidad o de cortocircuito en el enlace de CC. El convertidor de frecuencia proporciona una protección total frente a cortocircuitos en el motor.

### **Protección de sobreintensidad**

Proporciona protección de sobrecarga para evitar el sobrecalentamiento de los cables en la instalación. La protección de sobreintensidad siempre debe llevarse a cabo según las normas locales y nacionales vigentes. Los magnetotérmicos y los fusibles deben estar diseñados para proteger un circuito capaz de suministrar un máximo de 100 000 Arms (simétricos), a 480 V como máximo.

### **Conformidad / no conformidad con UL**

Utilice los magnetotérmicos o los fusibles indicados en la *[Tabla 3.7](#page-20-0)* para garantizar la conformidad con UL o con la norma CEI 61800-5-1.

Los magnetotérmicos deben estar diseñados para proteger un circuito capaz de suministrar un máximo de 10 000 Arms (simétricos), a 480 V como máximo.

## *AVISO!*

**En caso de mal funcionamiento, el incumplimiento de la recomendación de protección podría provocar daños en el convertidor de frecuencia.**

<span id="page-20-0"></span>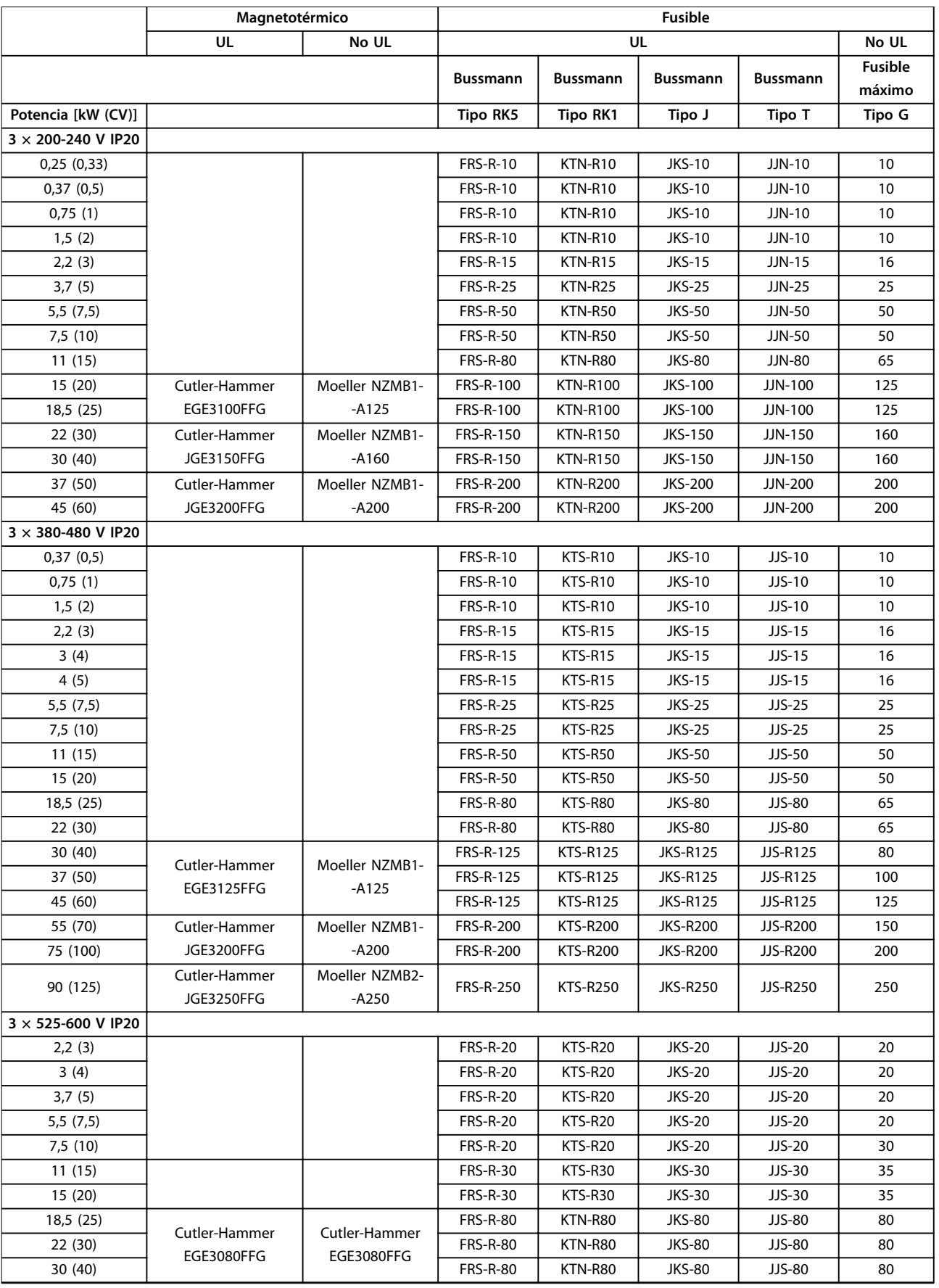

<span id="page-21-0"></span>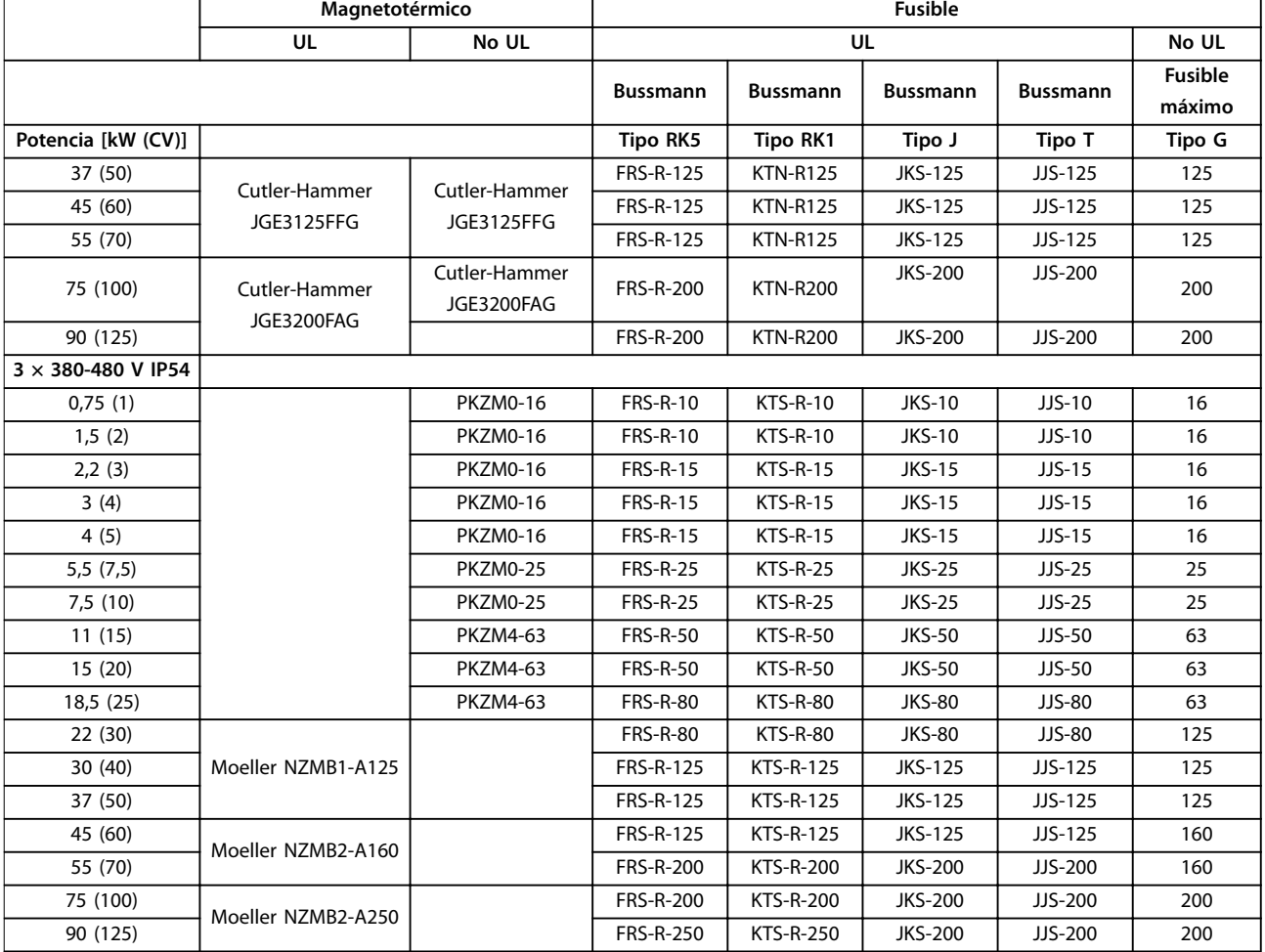

**Tabla 3.7 Magnetotérmicos y fusibles**

### 3.2.5 Correcta instalación eléctrica en cuanto a CEM

Puntos generales que deben respetarse para asegurar una correcta instalación eléctrica en cuanto a CEM:

- **•** Utilice solo cables de motor y de control blindados y apantallados.
- **•** Conecte la pantalla a tierra en ambos extremos.
- **•** Evite una instalación con cables de pantalla retorcidos y embornados (en espiral), ya que de este modo se limitará el efecto del apantallamiento a altas frecuencias. Utilice las abrazaderas de cables suministradas.
- **•** Asegure el mismo potencial entre el convertidor de frecuencia y el potencial de tierra del PLC.
- **•** Utilice arandelas de seguridad y placas de instalación conductoras galvánicamente.

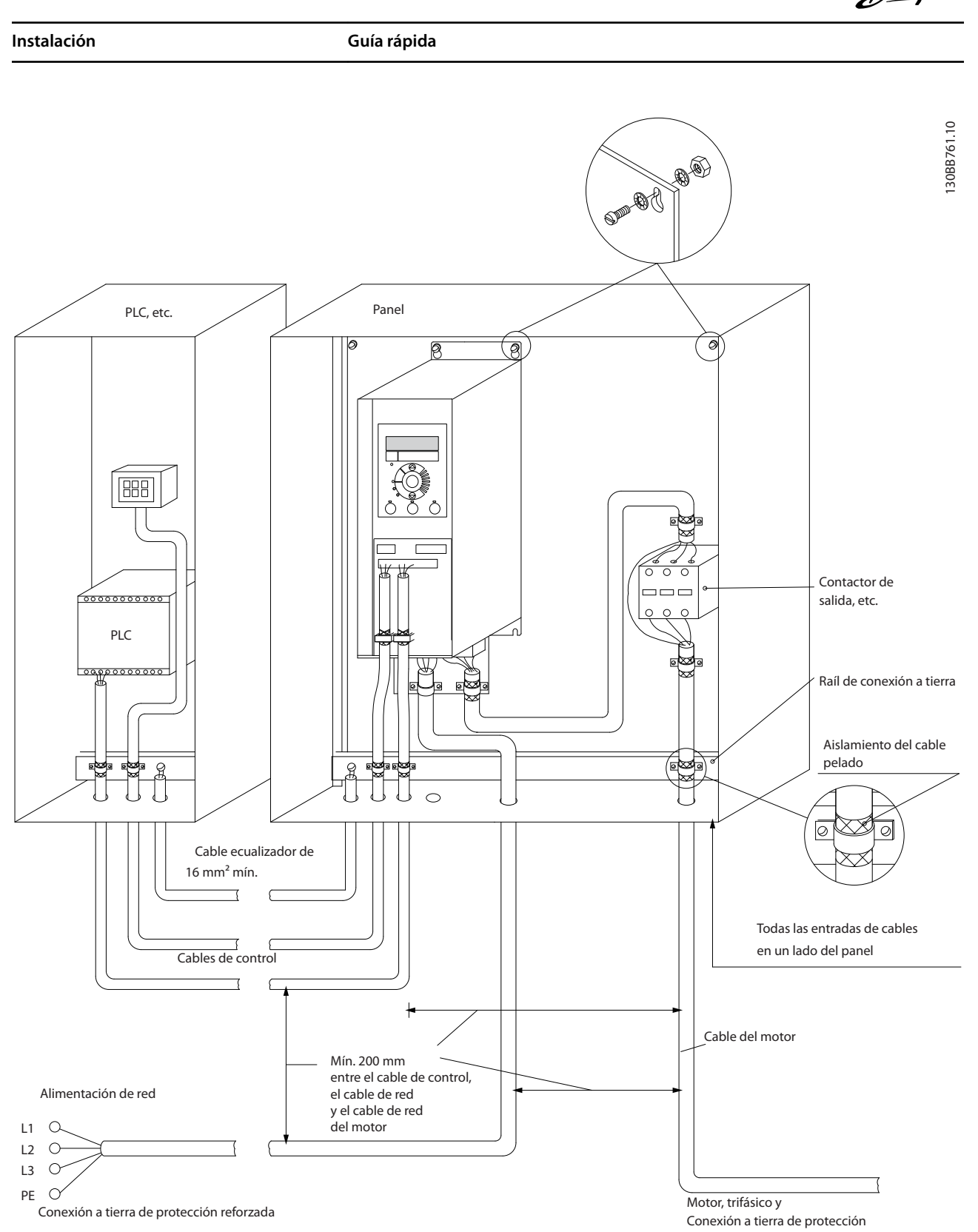

**Ilustración 3.21 Correcta instalación eléctrica en cuanto a CEM**

### <span id="page-23-0"></span>3.2.6 Terminales de control

Desmonte la tapa de terminal para acceder a los terminales de control.

Utilice un destornillador plano para bajar la palanca de bloqueo de la tapa de terminal debajo del LCP. A continuación, retire la tapa de terminal como se muestra en la *Ilustración 3.22*.

En las unidades IP54, extraiga la cubierta frontal antes de retirar la tapa de terminal.

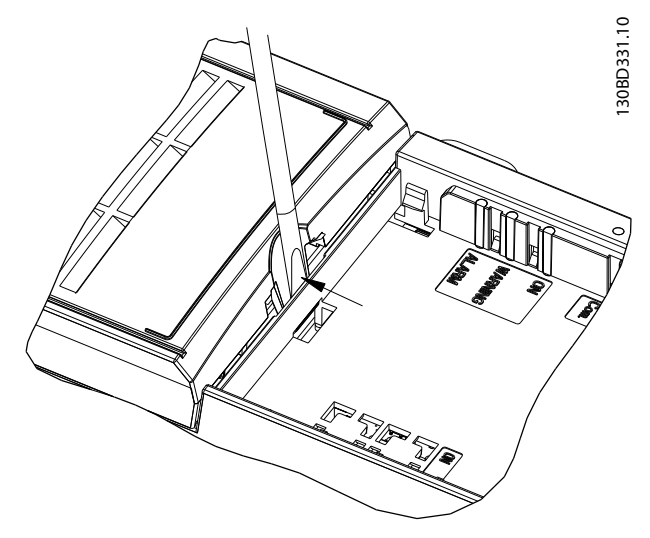

**Ilustración 3.22 Extracción de la tapa de terminal**

La *Ilustración 3.23* muestra todos los terminales de control del convertidor de frecuencia. Al aplicar Arrancar (terminal 18), la conexión entre los terminales 12-27 y una referencia analógica (terminal 53 o 54 y 55), el convertidor de frecuencia se pondrá en funcionamiento.

El modo de entrada digital de los terminales 18, 19 y 27 se ajusta en el *parámetro 5-00 Modo E/S digital* (PNP es el valor predeterminado). El modo de entrada digital 29 se ajusta en *parámetro 5-03 Modo entrada digital 29* (PNP es el valor predeterminado).

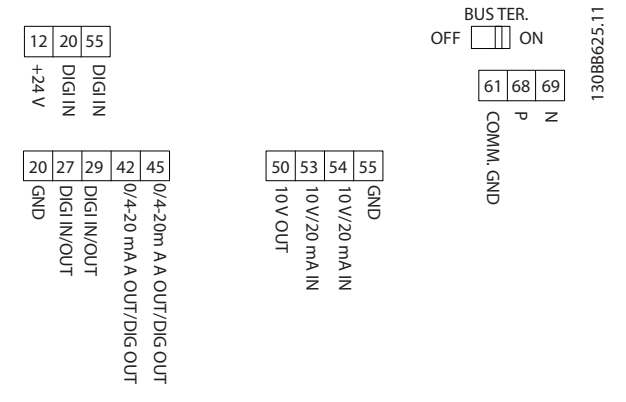

**Ilustración 3.23 Terminales de control**

**3 3**

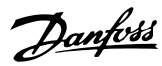

### <span id="page-24-0"></span>3.2.7 Cableado eléctrico

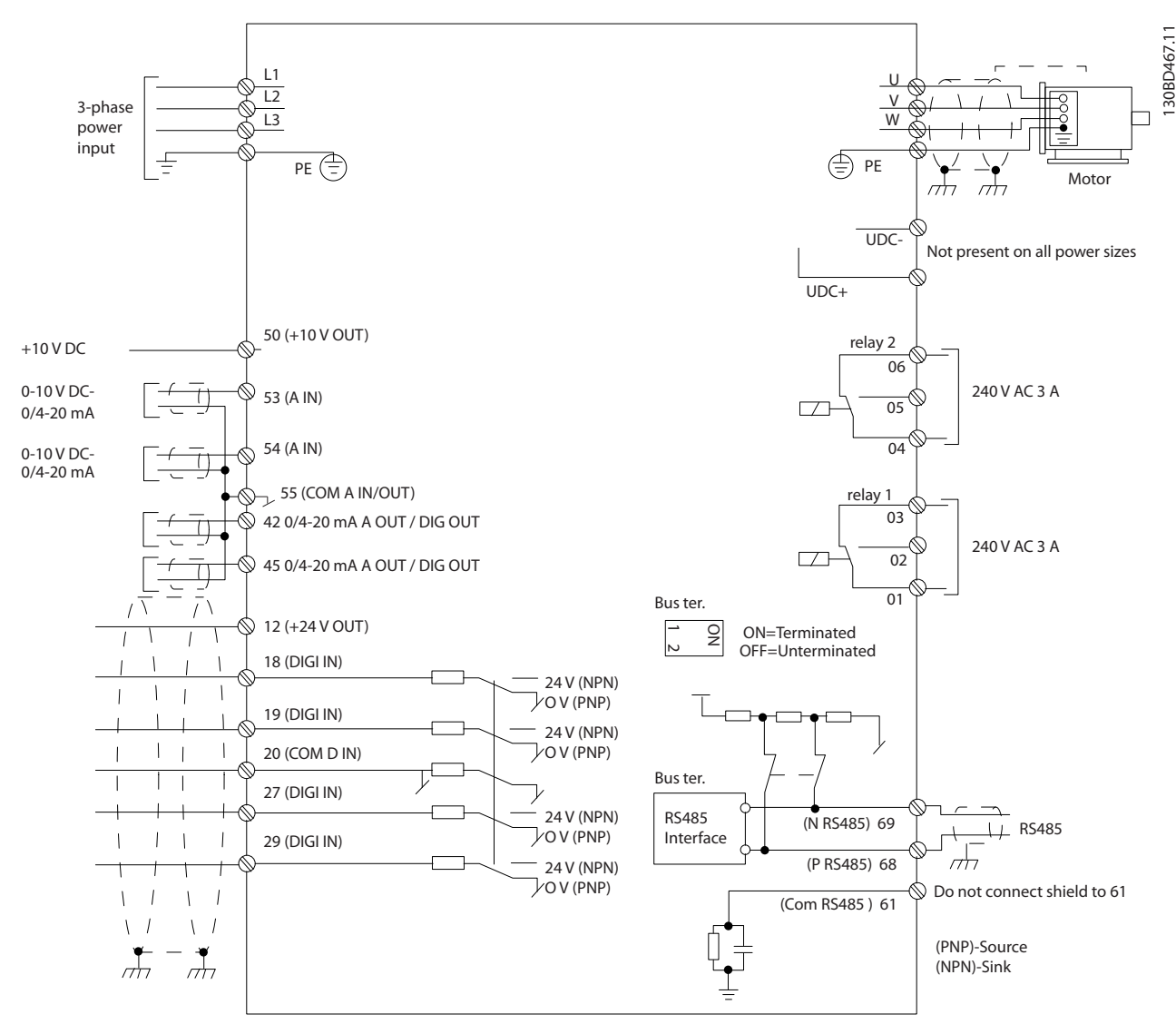

**Ilustración 3.24 Dibujo esquemático del cableado básico**

# *AVISO!*

**No hay acceso a UDC- y UDC+ en las siguientes unidades:**

- **• IP20, 380-480 V, 30-90 kW (40-125 CV)**
- **• IP20, 200-240 V, 15-45 kW (20-60 CV)**
- **• IP20, 525-600 V, 2,2-90 kW (3-125 CV)**
- **• IP54, 380-480 V, 22-90 kW (30-125 CV)**

### <span id="page-25-0"></span>3.2.8 Ruido acústico o vibración

Si el motor o el equipo propulsado por el motor, por ejemplo, un ventilador, hace ruido o produce vibraciones a determinadas frecuencias, configure los siguientes parámetros o grupos de parámetros para reducir o eliminar el ruido o las vibraciones:

- **•** Grupo de parámetros *4-6\* Bypass veloc.*
- **•** Ajuste el *parámetro 14-03 Overmodulation* a *[0] No.*
- **•** Patrón de conmutación y frecuencia de cambio, grupo de parámetros *14-0\* Conmut. inversor*
- **•** *Parámetro 1-64 Resonance Dampening*.

<span id="page-26-0"></span>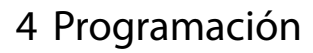

### 4.1 Panel de control local (LCP)

El convertidor de frecuencia puede programarse desde el LCP o desde un PC a través del puerto de comunicaciones RS485 instalando el Software de configuración MCT 10. Consulte el *[capétulo 1.2 Recursos adicionales](#page-4-0)* para obtener más detalles acerca del software.

El LCP se divide en cuatro grupos funcionales.

- A. Pantalla
- B. Tecla de menú
- C. Teclas de navegación y luces indicadoras
- D. Teclas de funcionamiento y luces indicadoras

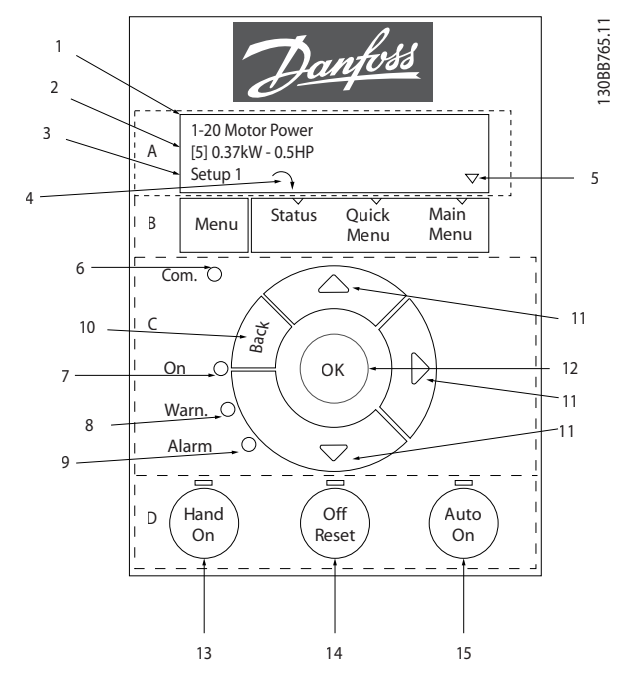

**Ilustración 4.1 Panel de control local (LCP)**

### **A. Pantalla**

La pantalla LCD dispone de iluminación y cuenta con dos líneas alfanuméricas. Todos los datos se visualizan en el LCP.

En la *Ilustración 4.1* se describe la información que puede leerse en la pantalla.

| $\mathbf{1}$   | Número y nombre del parámetro.                              |
|----------------|-------------------------------------------------------------|
| $\overline{2}$ | Valor del parámetro.                                        |
| 3              | El número de ajuste muestra el ajuste activo y el ajuste    |
|                | editado. Si el mismo ajuste actúa como ajuste activo y      |
|                | editado, solo se mostrará ese número de ajuste (ajustes de  |
|                | fábrica). Cuando difieren el ajuste activo y el editado,    |
|                | ambos números se muestran en la pantalla (ajuste 12). El    |
|                | número intermitente indica el ajuste editado.               |
| 4              | El sentido de giro del motor aparece en la parte inferior   |
|                | izquierda de la pantalla, con una pequeña flecha al lado    |
|                | que señala en sentido horario o en el sentido contrario.    |
| 5              | El triángulo indica si el LCP está en Estado, Menú rápido o |
|                | Menú principal.                                             |

**Tabla 4.1 Leyenda de la** *Ilustración 4.1***, Parte I**

### **B. Tecla de menú**

Pulse [Menu] para cambiar entre Estado, Menú rápido y Menú principal.

### **C. Teclas de navegación y luces indicadoras**

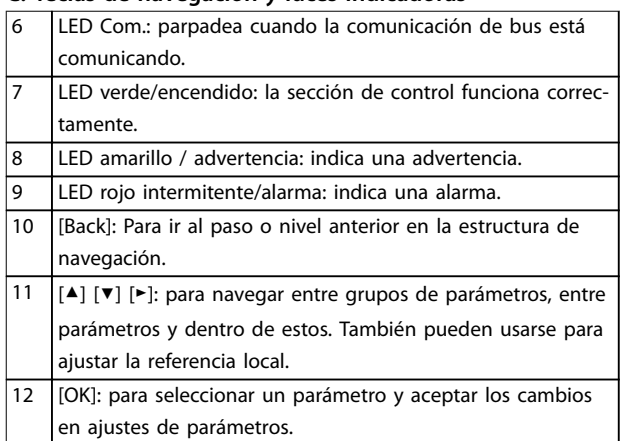

**Tabla 4.2 Leyenda de la** *Ilustración 4.1***, Parte II**

### **D. Teclas de funcionamiento y luces indicadoras**

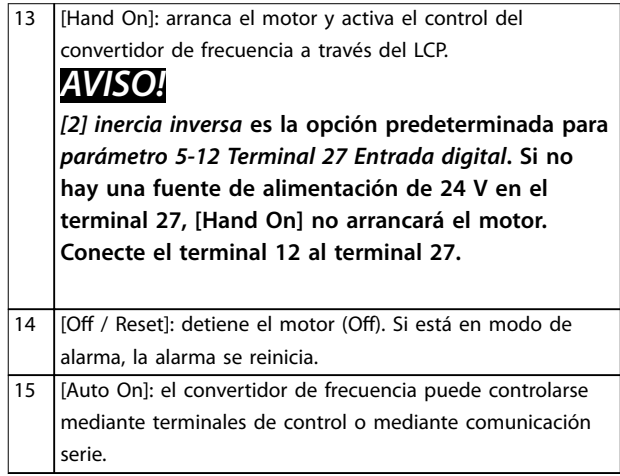

### **Tabla 4.3 Leyenda de la** *Ilustración 4.1***, Parte III**

# Danfoss

### <span id="page-27-0"></span>4.2 Asistente de configuración

El menú «asistente» integrado guía al instalador por el ajuste del convertidor de frecuencia de un modo claro y estructurado para el ajuste de aplicaciones de lazo abierto y de lazo cerrado y para el ajuste rápido del motor.

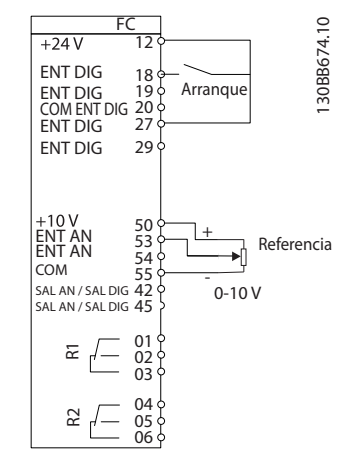

**Ilustración 4.2 Cableado del convertidor de frecuencia**

El asistente aparece después del encendido hasta que se modifica algún parámetro. Siempre se puede volver a acceder al asistente a través del menú rápido. Pulse [OK] para iniciar el asistente. Pulse [Back] para volver a la pantalla de estado.

| Pulse [OK] para iniciar el asistente<br>Pulse [Back] para ignorarlo |        |
|---------------------------------------------------------------------|--------|
| Ajuste 1 $\cap$ $\nabla$                                            |        |
|                                                                     | っ<br>ഩ |

**Ilustración 4.3 Asistente de arranque / salida**

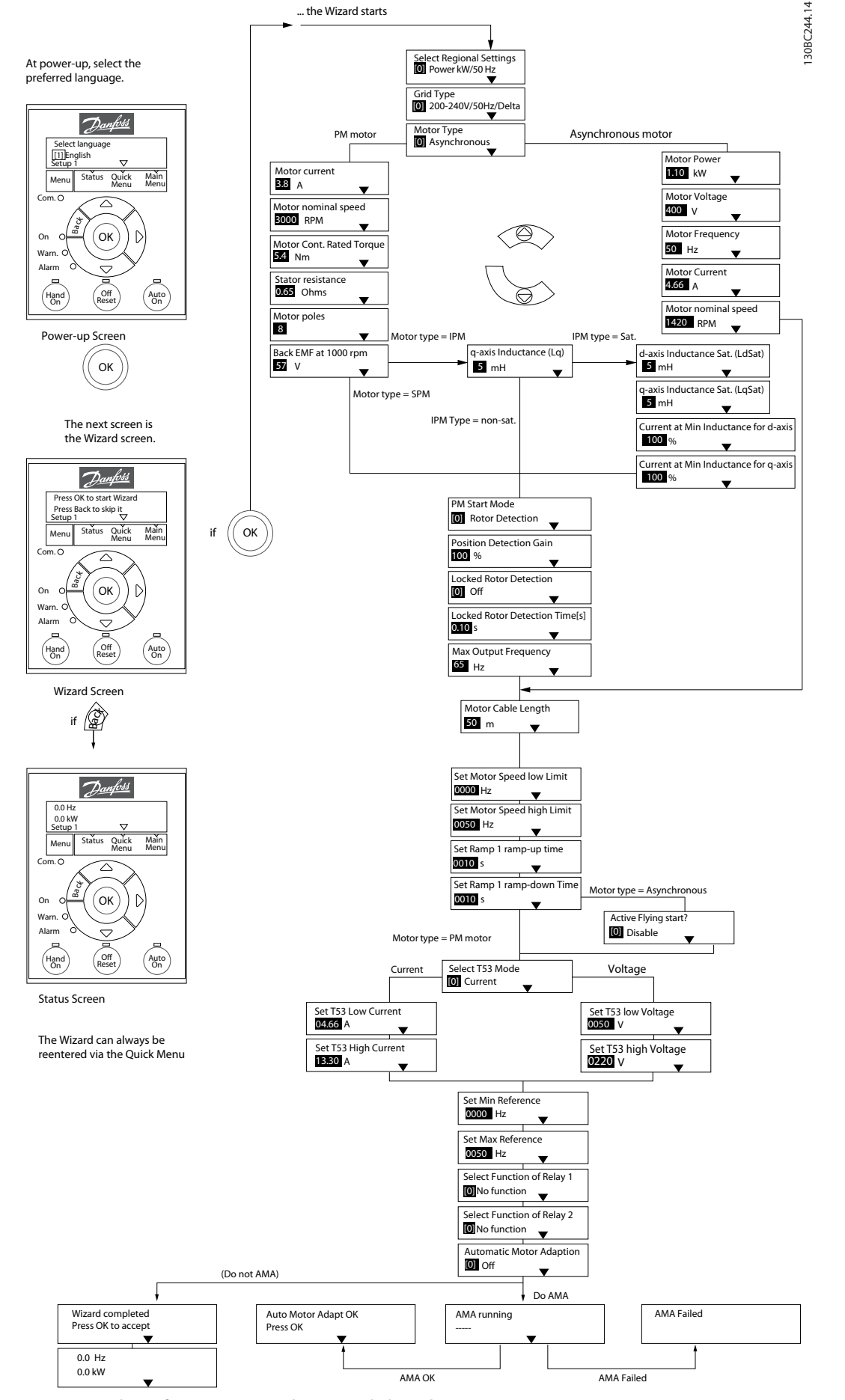

**Ilustración 4.4 Asistente de conguración para aplicaciones de lazo abierto**

Danfoss

<span id="page-29-0"></span>*Parámetro 1-46 Ganancia de detecc. de posición* y *parámetro 1-70 Modo de inicio PM* están disponibles en todas las versiones del software a partir de la 2.80.

### **Asistente de conguración para aplicaciones de lazo abierto**

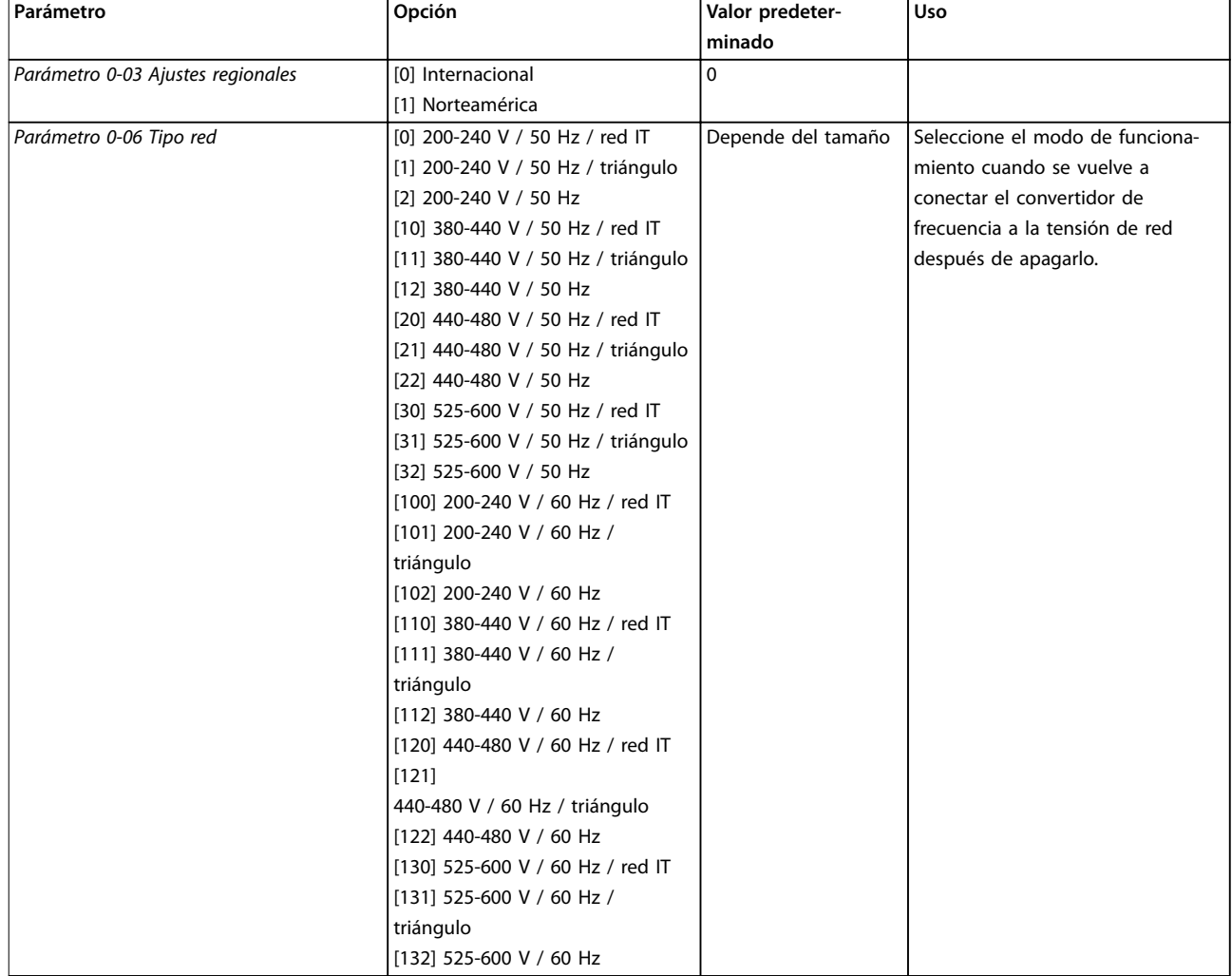

**Programación Guía rápida**

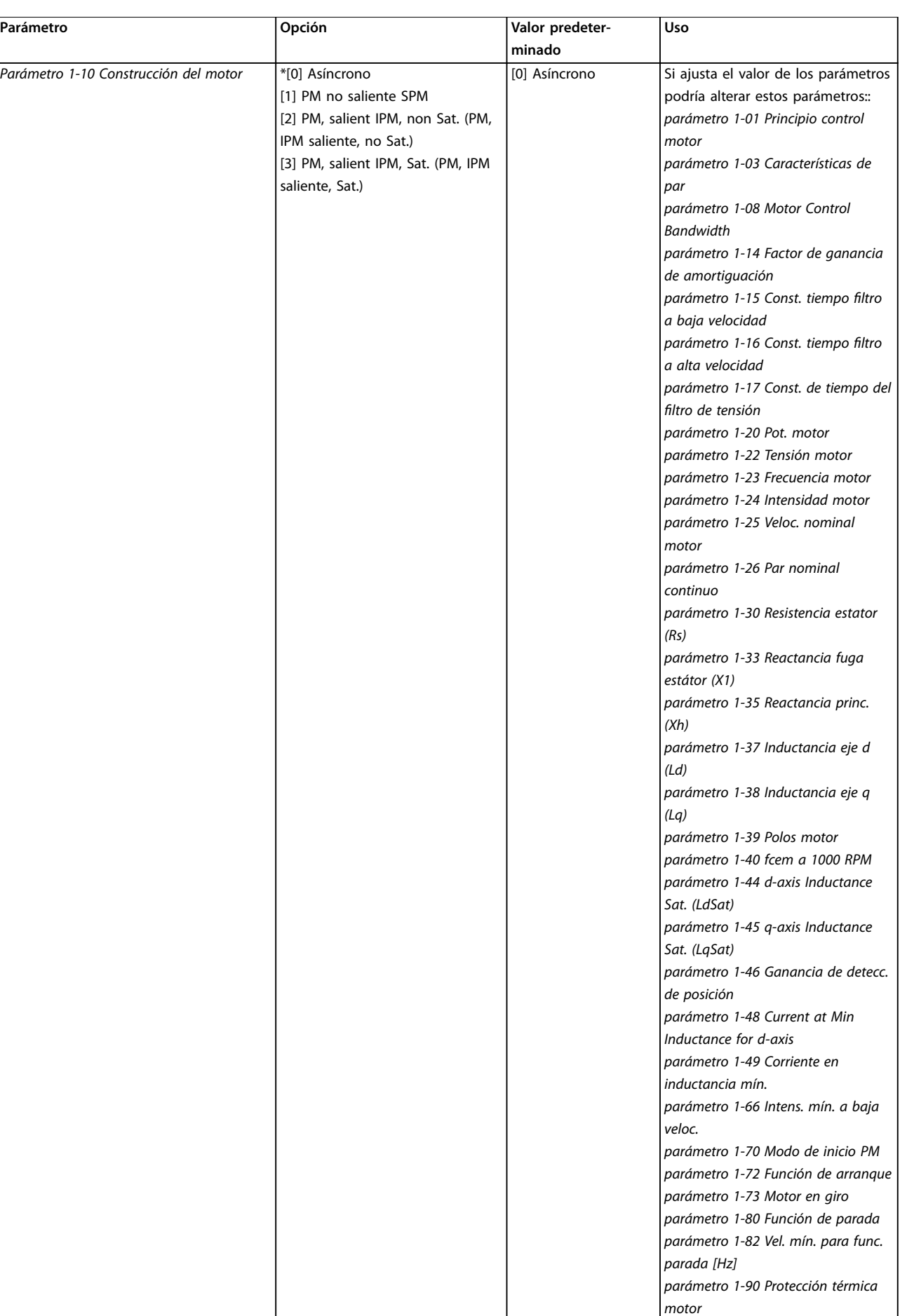

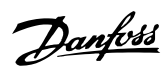

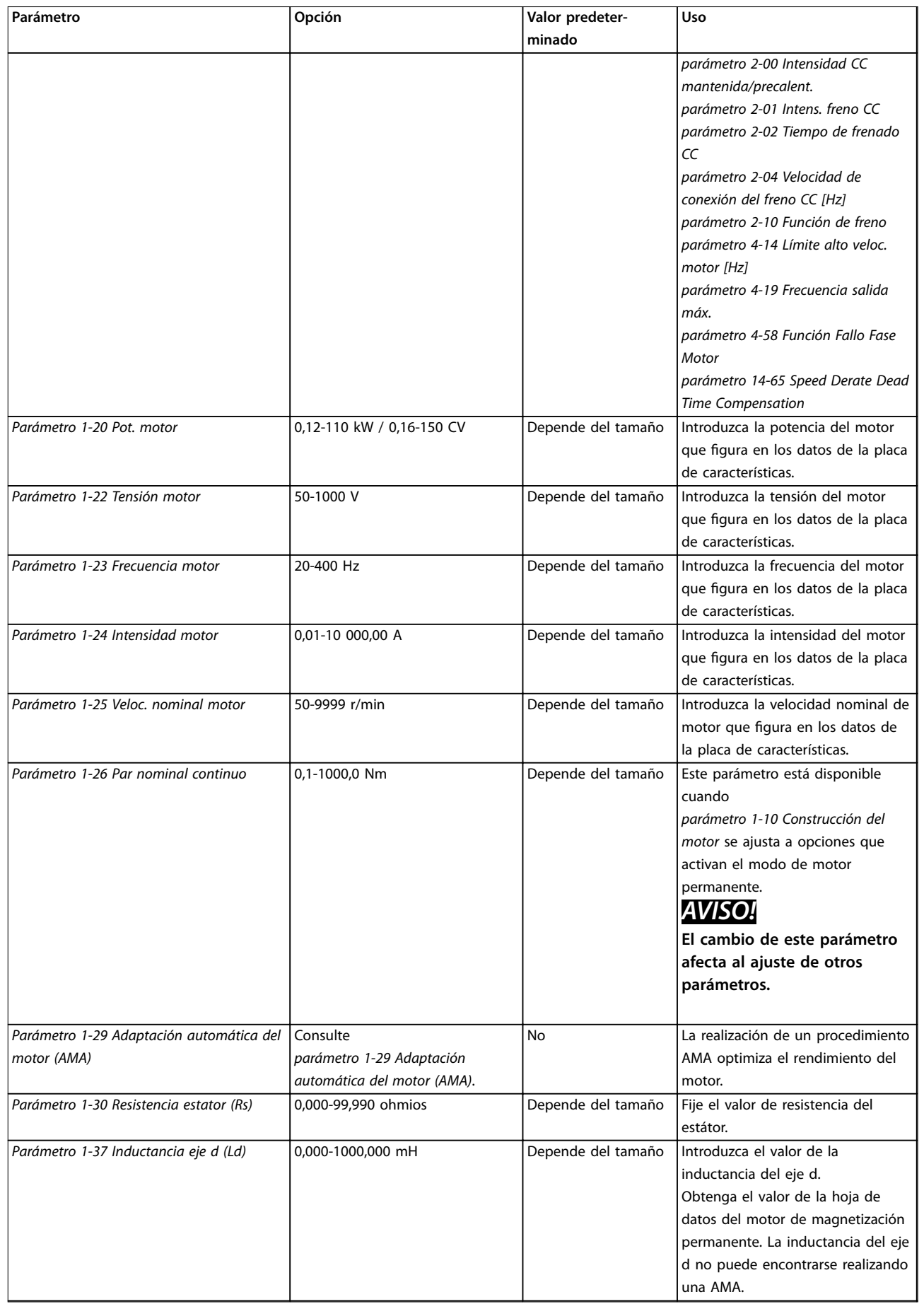

### **Programación Guía rápida**

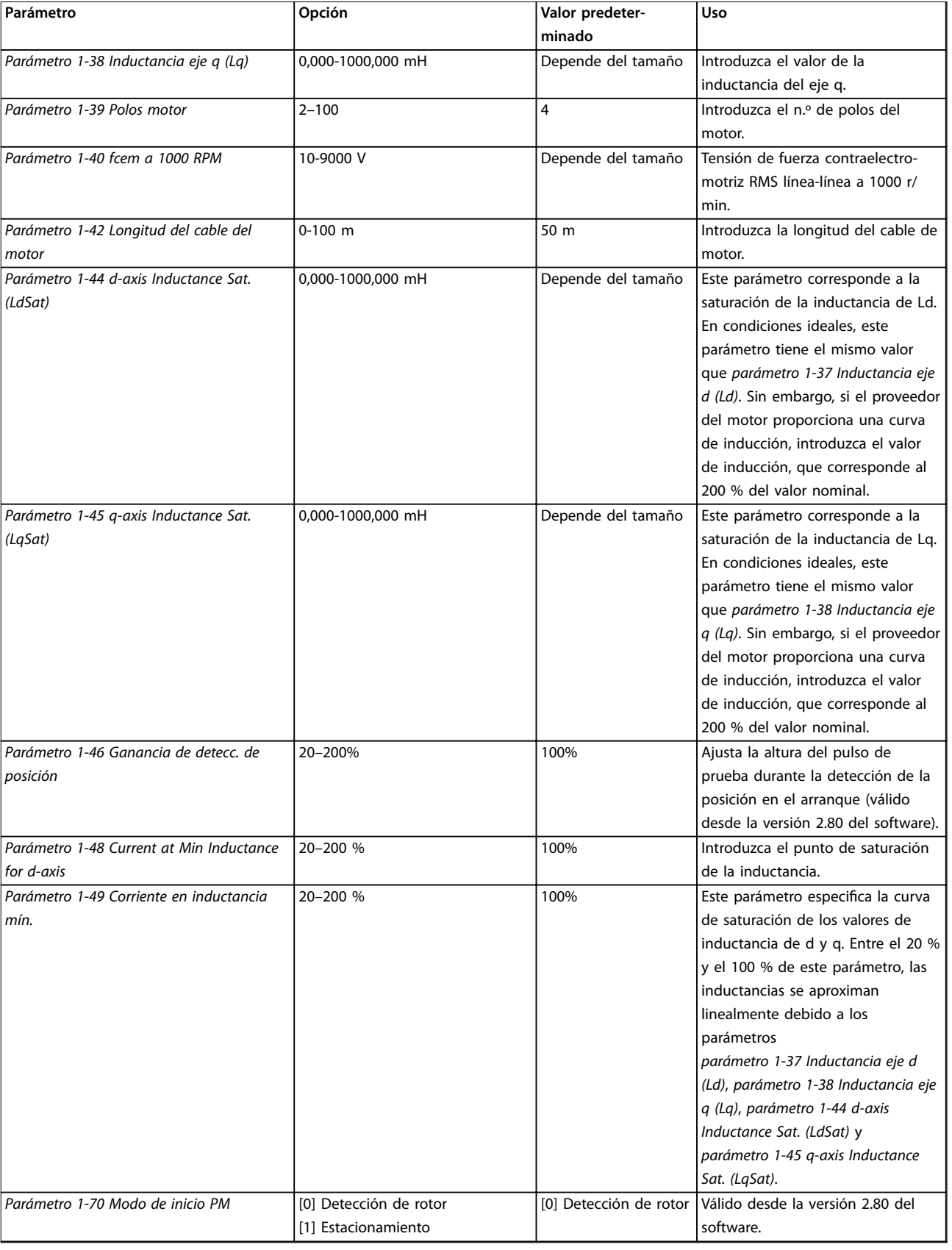

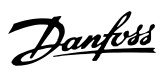

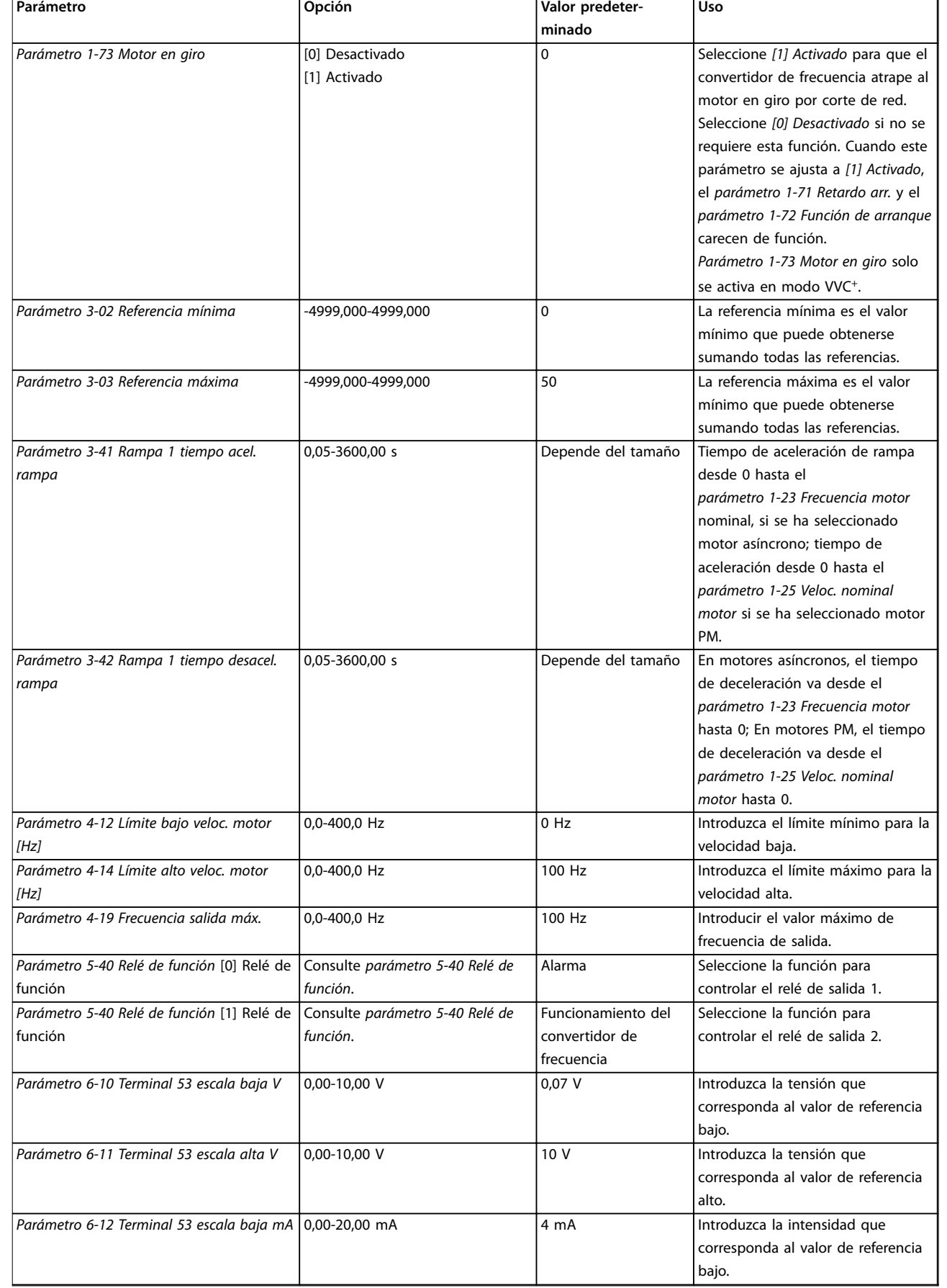

![](_page_34_Picture_0.jpeg)

**Programación Guía rápida**

![](_page_34_Picture_98.jpeg)

**Tabla 4.4 Asistente de conguración para aplicaciones de lazo abierto**

![](_page_35_Figure_3.jpeg)

**Ilustración 4.5 Asistente de configuración para aplicaciones de lazo cerrado** 

130BC402.12

# Danfoss

### **Programación Guía rápida**

*Parámetro 1-46 Ganancia de detecc. de posición* y *parámetro 1-70 Modo de inicio PM* están disponibles en todas las versiones del software a partir de la 2.80.

![](_page_36_Picture_99.jpeg)

*motor*

### **Programación VLT**® **HVAC Basic Drive FC 101**

![](_page_37_Picture_249.jpeg)

![](_page_38_Picture_337.jpeg)

![](_page_39_Picture_375.jpeg)

![](_page_39_Picture_376.jpeg)

![](_page_40_Picture_286.jpeg)

### **Tabla 4.5 Asistente de conguración para aplicaciones de lazo cerrado**

### **Configuración del motor**

El asistente de configuración del motor le guía a través de los parámetros del motor necesarios.

![](_page_40_Picture_287.jpeg)

![](_page_41_Picture_227.jpeg)

![](_page_41_Picture_228.jpeg)

![](_page_42_Picture_257.jpeg)

**Parámetro Rango Valor predeterminado Uso**

![](_page_42_Picture_258.jpeg)

![](_page_43_Picture_285.jpeg)

<span id="page-44-0"></span>![](_page_44_Picture_244.jpeg)

Tabla 4.6 Ajustes del asistente de configuración del motor

### **Cambios realizados**

En la función de *Cambios realizados* se enumeran todos los parámetros modificados desde los ajustes predeterminados.

- **•** La lista muestra únicamente los parámetros que se han cambiado en el ajuste de edición actual.
- **•** No se indican los parámetros que se han restablecido a los valores predeterminados.
- **•** El mensaje «Vacío» indica que no se ha cambiado ningún parámetro.

### **Cambio de los ajustes de parámetros**

- 1. Pulse la tecla [Menu] para entrar en el menú rápido hasta que el indicador de la pantalla se coloque encima de *Menú rápido*.
- 2. Pulse [▲] [▼] para seleccionar el asistente, el ajuste de lazo cerrado, los ajustes de motor o los cambios realizados. Después pulse [OK].
- 3. Pulse [▲] [▼] para desplazarse por los parámetros del menú rápido.
- 4. Pulse [OK] para seleccionar un parámetro.
- 5. Pulse [▲] [▼] para cambiar el valor de ajuste de un parámetro.
- 6. Pulse [OK] para aceptar el cambio.
- 7. Pulse [Back] dos veces para entrar en *Estado*, o bien pulse [Menu] una vez para entrar en el menú principal.

### **El menú principal proporciona acceso a todos los parámetros**

- 1. Pulse la tecla [Menu] hasta que el indicador de la pantalla se coloque sobre *Menú principal*.
- 2. Pulse [▲] [▼] para desplazarse por los grupos de parámetros.
- 3. Pulse [OK] para seleccionar un grupo de parámetros.
- 4. Pulse [▲] [▼] para desplazarse por los parámetros de ese grupo en concreto.
- 5. Pulse [OK] para seleccionar el parámetro.
- 6. Pulse [▲] [▼] para ajustar / cambiar el valor del parámetro.

### 4.3 Lista de parámetros

**4 4**

![](_page_45_Picture_1501.jpeg)

**Programación VLT**® **HVAC Basic Drive FC 101**

gic Controller

Danfoss

ión del enlace

![](_page_46_Picture_759.jpeg)

![](_page_46_Picture_760.jpeg)

![](_page_46_Picture_761.jpeg)

 $\overline{\phantom{a}}$ 

Danfoss

**Programación Guía rápida**

Danfoss

# <span id="page-47-0"></span>5 Advertencias y alarmas

![](_page_47_Picture_551.jpeg)

![](_page_48_Picture_442.jpeg)

**Tabla 5.1 Advertencias y alarmas**

# <span id="page-49-0"></span>6 Especificaciones

### 6.1 Fuente de alimentación de red

### 6.1.1  $3 \times 200 - 240$  V CA

![](_page_49_Picture_857.jpeg)

### **Tabla 6.1 3 × 200-240 V CA, 0,25-45 kW (0,33-60 CV)**

*1) Se aplica para seleccionar las dimensiones de la refrigeración del convertidor de frecuencia. Si la frecuencia de conmutación es superior a los ajustes predeterminados, las pérdidas de potencia pueden aumentar. Se incluyen los consumos de energía habituales del LCP y de la tarjeta de* control. Para conocer los datos de pérdida de potencia conforme a la norma EN 50598-2, consulte www.danfoss.com/vltenergyefficiency. *2) Rendimiento medido en intensidad nominal. Para conocer la clase de rendimiento energético, consulte el [capétulo 6.4.13 Condiciones](#page-59-0) [ambientales](#page-59-0). Para conocer las pérdidas a carga parcial, consulte [www.danfoss.com/vltenergyeciency.](http://www.danfoss.com/vltenergyefficiency)*

### <span id="page-50-0"></span>6.1.2  $3 \times 380 - 480$  V CA

![](_page_50_Picture_613.jpeg)

### **Tabla 6.2 3 × 380-480 V CA, 0,37-15 kW (0,5-20 CV), tamaños de protección H1-H4**

*1) Se aplica para seleccionar las dimensiones de la refrigeración del convertidor de frecuencia. Si la frecuencia de conmutación es superior a los ajustes predeterminados, las pérdidas de potencia pueden aumentar. Se incluyen los consumos de energía habituales del LCP y de la tarjeta de control. Para conocer los datos de pérdida de potencia conforme a la norma EN 50598-2, consulte [www.danfoss.com/vltenergyeciency.](http://www.danfoss.com/vltenergyefficiency) 2) Rendimiento medido en intensidad nominal. Para conocer la clase de rendimiento energético, consulte el [capétulo 6.4.13 Condiciones](#page-59-0) [ambientales](#page-59-0). Para conocer las pérdidas a carga parcial, consulte [www.danfoss.com/vltenergyeciency.](http://www.danfoss.com/vltenergyefficiency)*

<span id="page-51-0"></span>![](_page_51_Picture_481.jpeg)

**Tabla 6.3 3 × 380-480 V CA, 18,5-90 kW (25-125 CV), tamaños de protección H5-H8**

*1) Se aplica para seleccionar las dimensiones de la refrigeración del convertidor de frecuencia. Si la frecuencia de conmutación es superior a los ajustes predeterminados, las pérdidas de potencia pueden aumentar. Se incluyen los consumos de energía habituales del LCP y de la tarjeta de* control. Para conocer los datos de pérdida de potencia conforme a la norma EN 50598-2, consulte www.danfoss.com/vltenergyefficiency. *2) Rendimiento medido en intensidad nominal. Para conocer la clase de rendimiento energético, consulte el [capétulo 6.4.13 Condiciones](#page-59-0) [ambientales](#page-59-0). Para conocer las pérdidas a carga parcial, consulte [www.danfoss.com/vltenergyeciency.](http://www.danfoss.com/vltenergyefficiency)*

<span id="page-52-0"></span>![](_page_52_Picture_670.jpeg)

**Tabla 6.4 3 × 380-480 V CA, 0,75-18,5 kW (1-25 CV), tamaños de protección I2-I4**

*1) Se aplica para seleccionar las dimensiones de la refrigeración del convertidor de frecuencia. Si la frecuencia de conmutación es superior a los ajustes predeterminados, las pérdidas de potencia pueden aumentar. Se incluyen los consumos de energía habituales del LCP y de la tarjeta de control. Para conocer los datos de pérdida de potencia conforme a la norma EN 50598-2, consulte [www.danfoss.com/vltenergyeciency.](http://www.danfoss.com/vltenergyefficiency) 2) Rendimiento medido en intensidad nominal. Para conocer la clase de rendimiento energético, consulte el [capétulo 6.4.13 Condiciones](#page-59-0) [ambientales](#page-59-0). Para conocer las pérdidas a carga parcial, consulte [www.danfoss.com/vltenergyeciency.](http://www.danfoss.com/vltenergyefficiency)*

### <span id="page-53-0"></span>**Especificaciones VLT<sup>®</sup> HVAC Basic Drive FC 101**

![](_page_53_Picture_432.jpeg)

### **Tabla 6.5 3 × 380-480 V CA, 22-90 kW (30-125 CV), tamaños de protección I6-I8**

*1) Se aplica para seleccionar las dimensiones de la refrigeración del convertidor de frecuencia. Si la frecuencia de conmutación es superior a los ajustes predeterminados, las pérdidas de potencia pueden aumentar. Se incluyen los consumos de energía habituales del LCP y de la tarjeta de control. Para conocer los datos de pérdida de potencia conforme a la norma EN 50598-2, consulte [www.danfoss.com/vltenergyeciency.](http://www.danfoss.com/vltenergyefficiency) 2) Rendimiento medido en intensidad nominal. Para conocer la clase de rendimiento energético, consulte el [capétulo 6.4.13 Condiciones](#page-59-0) [ambientales](#page-59-0). Para conocer las pérdidas a carga parcial, consulte [www.danfoss.com/vltenergyeciency.](http://www.danfoss.com/vltenergyefficiency)*

### <span id="page-54-0"></span>6.1.3  $3 \times 525 - 600$  V CA

![](_page_54_Picture_897.jpeg)

### **Tabla 6.6 3 × 525-600 V CA, 2,2-90 kW (3-125 CV), tamaños de protección H6-H10**

*1) Se aplica para seleccionar las dimensiones de la refrigeración del convertidor de frecuencia. Si la frecuencia de conmutación es superior a los ajustes predeterminados, las pérdidas de potencia pueden aumentar. Se incluyen los consumos de energía habituales del LCP y de la tarjeta de control. Para conocer los datos de pérdida de potencia conforme a la norma EN 50598-2, consulte [www.danfoss.com/vltenergyeciency.](http://www.danfoss.com/vltenergyefficiency) 2) Rendimiento medido en intensidad nominal. Para conocer la clase de rendimiento energético, consulte el [capétulo 6.4.13 Condiciones](#page-59-0) [ambientales](#page-59-0). Para conocer las pérdidas a carga parcial, consulte [www.danfoss.com/vltenergyeciency.](http://www.danfoss.com/vltenergyefficiency)*

# Danfoss

## <span id="page-55-0"></span>6.2 Resultados de la prueba de emisión CEM

Los siguientes resultados se obtuvieron utilizando un sistema con un convertidor de frecuencia, un cable de control apantallado, un cuadro de control con potenciómetro, y un cable de motor apantallado.

![](_page_55_Picture_527.jpeg)

**Tabla 6.7 Resultados de la prueba de emisión CEM**

<u>Danfoss</u>

### <span id="page-56-0"></span>6.3 Condiciones especiales

### 6.3.1 Reducción de potencia en función de la temperatura ambiente y frecuencia de conmutación

Asegúrese de que la temperatura ambiente medida a lo largo de 24 horas sea al menos 5 °C (41 °F) inferior a la temperatura ambiente máxima especificada para el convertidor de frecuencia. Si el convertidor de frecuencia se utiliza a una temperatura ambiente elevada, reduzca la intensidad de salida constante. Para la curva de reducción de potencia, consulte la *Guía de diseño de VLT*® *HVAC Basic Drive FC 101*.

### 6.3.2 Reducción de potencia debido a una baja presión atmosférica y una altitud elevada

La capacidad de refrigeración del aire disminuye al disminuir la presión atmosférica. Para altitudes superiores a los 2000 m (6562 ft), póngase en contacto con Danfoss en relación con la PELV. A una altitud inferior a 1000 m (3281 ft) no es necesario reducir la potencia. A altitudes superiores a los 1000 m (3281 ft), reduzca la temperatura ambiente o la intensidad de salida máxima. Reduzca la salida un 1 % por cada 100 m (328 ft) de altitud por encima de los 1000 m (3281 ft) o reduzca la temperatura ambiente máxima 1 °C (33,8 °F) cada 200 m (656 ft).

### 6.4 Especificaciones técnicas generales

### 6.4.1 Protección y funciones

- **•** Protección termoelectrónica del motor contra sobrecargas.
- **•** El control de la temperatura del disipador garantiza la desconexión del convertidor de frecuencia en caso de sobretemperatura.
- **•** El convertidor de frecuencia está protegido frente a cortocircuitos entre los terminales U, V y W del motor.
- **•** Cuando falte una fase del motor, el convertidor de frecuencia se desconectará y generará una alarma.
- **•** Cuando falte una fase de red, el convertidor de frecuencia se desconectará o emitirá una advertencia (en función de la carga).
- **•** El control de la tensión del enlace de CC garantiza que el convertidor de frecuencia se desconecte si la tensión de enlace de CC es demasiado baja o demasiado elevada.
- **•** El convertidor de frecuencia está protegido contra fallos a tierra en los terminales U, V y W del motor.

### 6.4.2 Fuente de alimentación de red (L1, L2 y L3)

![](_page_56_Picture_238.jpeg)

Danfoss

## <span id="page-57-0"></span>6.4.3 Salida del motor (U, V y W)

![](_page_57_Picture_276.jpeg)

### 6.4.4 Longitud y sección transversal del cable

![](_page_57_Picture_277.jpeg)

1) Consulte el *[capétulo 6.1.2 3 × 380-480 V CA](#page-50-0)* para obtener más información.

### 6.4.5 Entradas digitales

![](_page_57_Picture_278.jpeg)

## 6.4.6 Entradas analógicas

![](_page_57_Picture_279.jpeg)

### <span id="page-58-0"></span>6.4.7 Salida analógica

![](_page_58_Picture_265.jpeg)

*1) Los terminales 42 y 45 también pueden programarse como salidas digitales.*

### 6.4.8 Salida digital [bin]

![](_page_58_Picture_266.jpeg)

*1) Los terminales 27 y 29 también pueden programarse como entradas.*

*2) Los terminales 42 y 45 también pueden programarse como salida analógica.*

*Las salidas digitales están aisladas galvánicamente de la tensión de alimentación (PELV) y de los demás terminales de tensión alta.*

### 6.4.9 Tarjeta de control, comunicación serie RS485

![](_page_58_Picture_267.jpeg)

### 6.4.10 Tarjeta de control, salida de 24 V CC

![](_page_58_Picture_268.jpeg)

### 6.4.11 Salida de relé

![](_page_58_Picture_269.jpeg)

*1) CEI 60947 partes 4 y 5.*

Danfoss

### <span id="page-59-0"></span>6.4.12 Tarjeta de control, salida de 10 V CC

![](_page_59_Picture_246.jpeg)

### 6.4.13 Condiciones ambientales

![](_page_59_Picture_247.jpeg)

*1) Consulte en la Guía de Diseño las condiciones especiales para:*

- *• Reducción de potencia por temperatura ambiente alta.*
- *• Reducción de potencia por altitud elevada.*

*2) Determinada conforme a la norma EN 50598-2 en:*

- *• Carga nominal.*
- *• 90 % de la frecuencia nominal.*
- *• Ajustes de fábrica de la frecuencia de conmutación.*
- *• Ajustes de fábrica del patrón de conmutación.*

![](_page_60_Picture_2.jpeg)

# <span id="page-60-0"></span>Índice

## $\overline{A}$

![](_page_60_Picture_89.jpeg)

# $\mathsf{C}$

![](_page_60_Picture_90.jpeg)

## $\overline{D}$

![](_page_60_Picture_91.jpeg)

# $\overline{\mathsf{E}}$

![](_page_60_Picture_92.jpeg)

# $\mathsf F$

![](_page_60_Picture_93.jpeg)

# $\overline{1}$

![](_page_60_Picture_94.jpeg)

# $\overline{\mathsf{L}}$

![](_page_60_Picture_95.jpeg)

## $\mathsf{M}$

![](_page_60_Picture_96.jpeg)

### ${\sf P}$

![](_page_60_Picture_97.jpeg)

## $\mathsf R$

![](_page_60_Picture_98.jpeg)

### $\mathsf{S}$

![](_page_60_Picture_99.jpeg)

# $\overline{T}$

![](_page_60_Picture_100.jpeg)

![](_page_61_Picture_1.jpeg)

Danfoss A/S Ulsnaes 1 DK-6300 Graasten [vlt-drives.danfoss.com](http://vlt-drives.danfoss.com)

Danfoss no acepta ninguna responsabilidad por posibles errores que pudieran aparecer en sus catálogos, folletos o cualquier otro material impreso y se reserva el derecho de alterar sus productos<br>sin previo aviso, incluidos las respectivas compañías. Danfoss y el logotipo Danfoss son marcas comerciales de Danfoss A/S. Reservados todos los derechos.

![](_page_61_Picture_5.jpeg)